**Français P000~P000 Deutch P000~P000 English P00~P000** Français P000~P000 Deutch P000~P000 English P00~P000 **日本語 P2~P49**

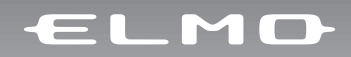

# **P100**<br>取扱説明書

ご使用に先だち取扱説明書をよくお読みいただき、大切に保存してください。

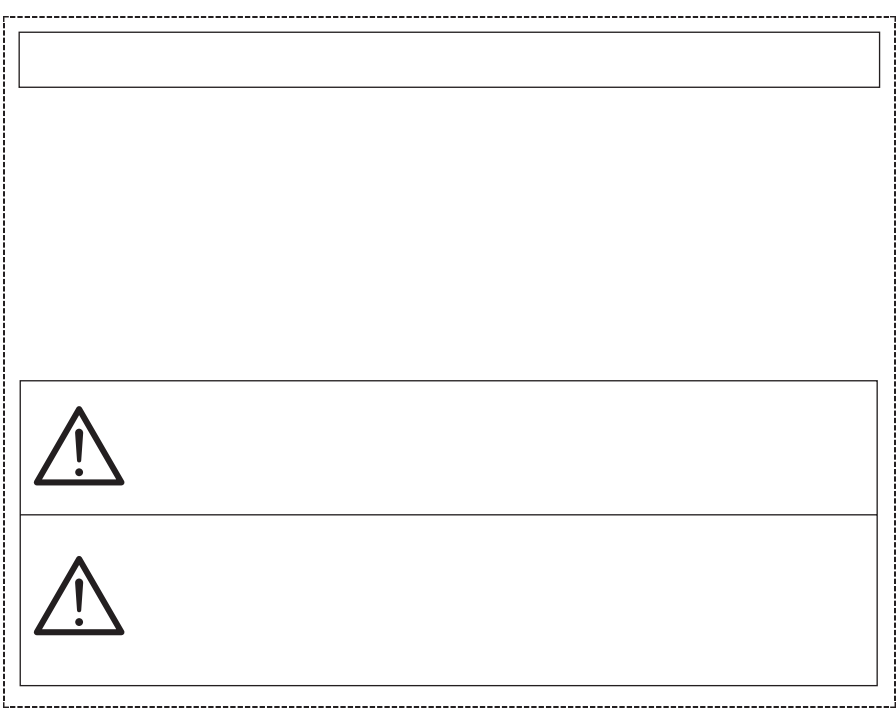

**マンス**<br>『安全上のご注意』

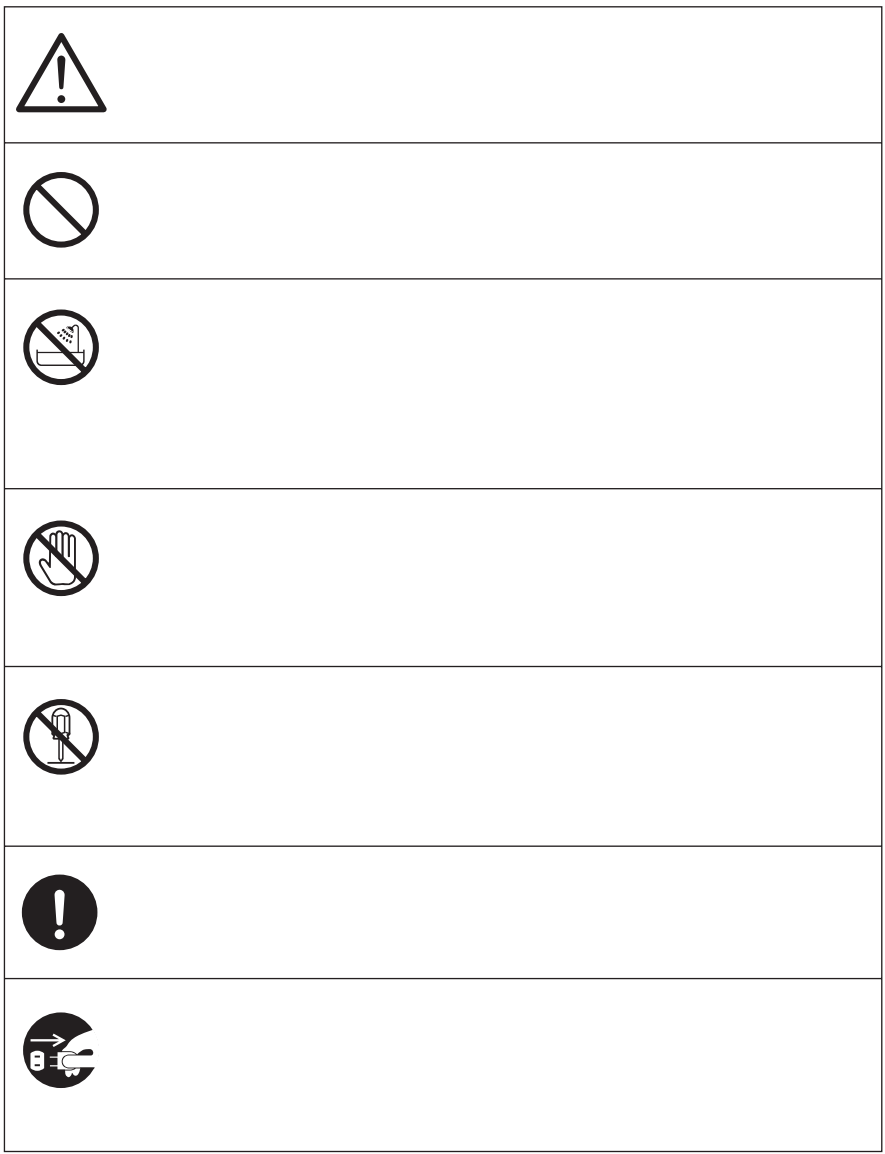

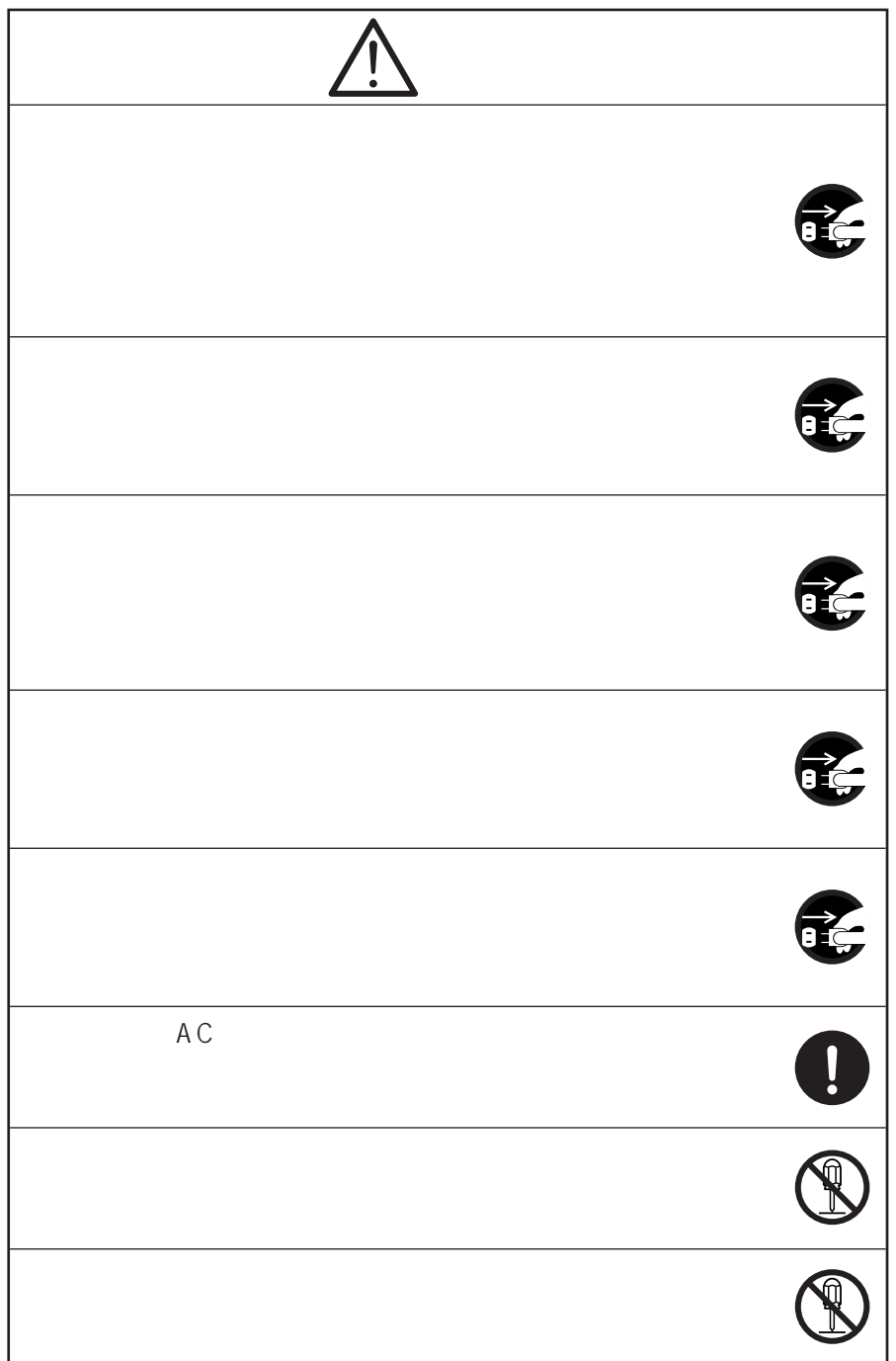

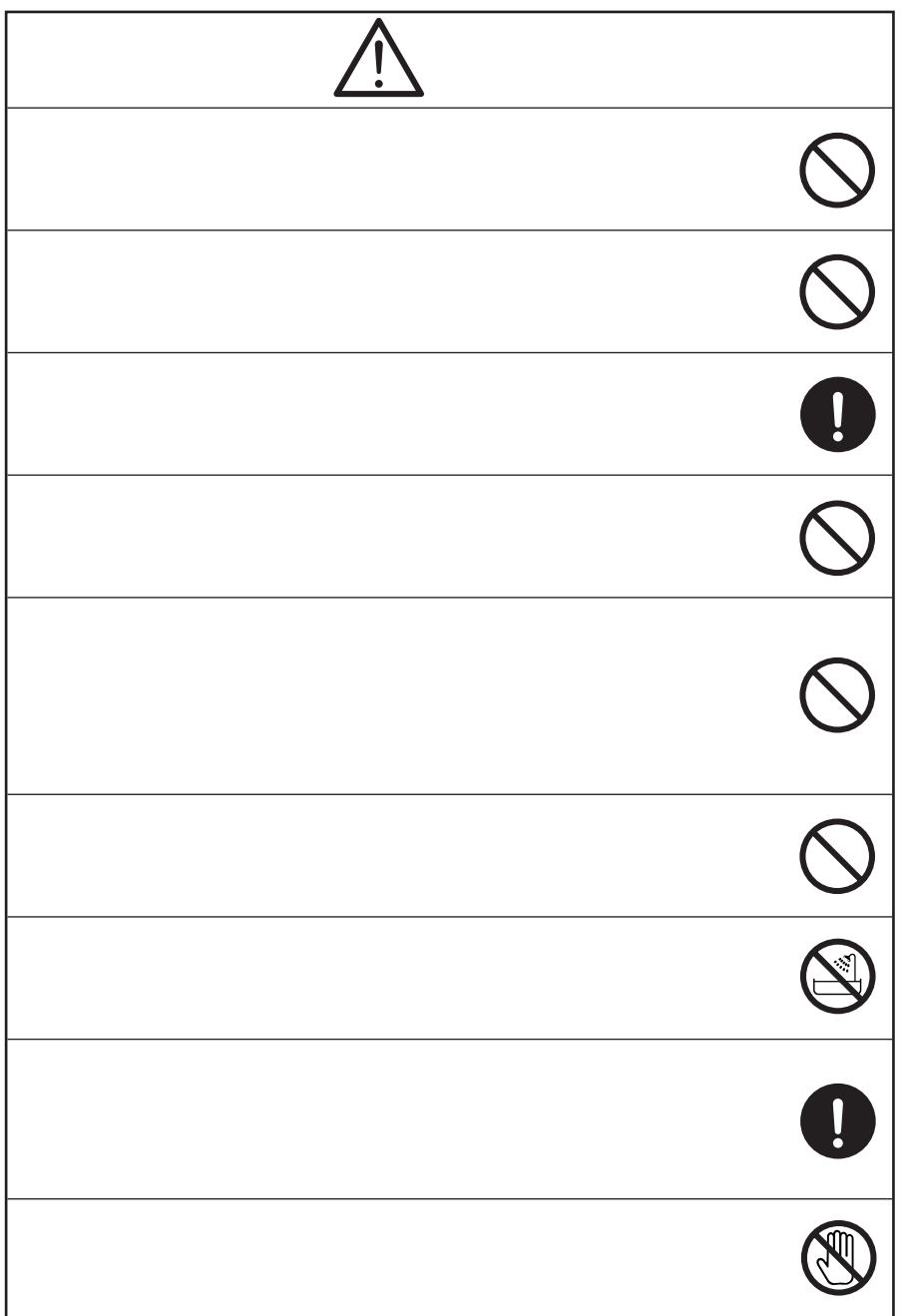

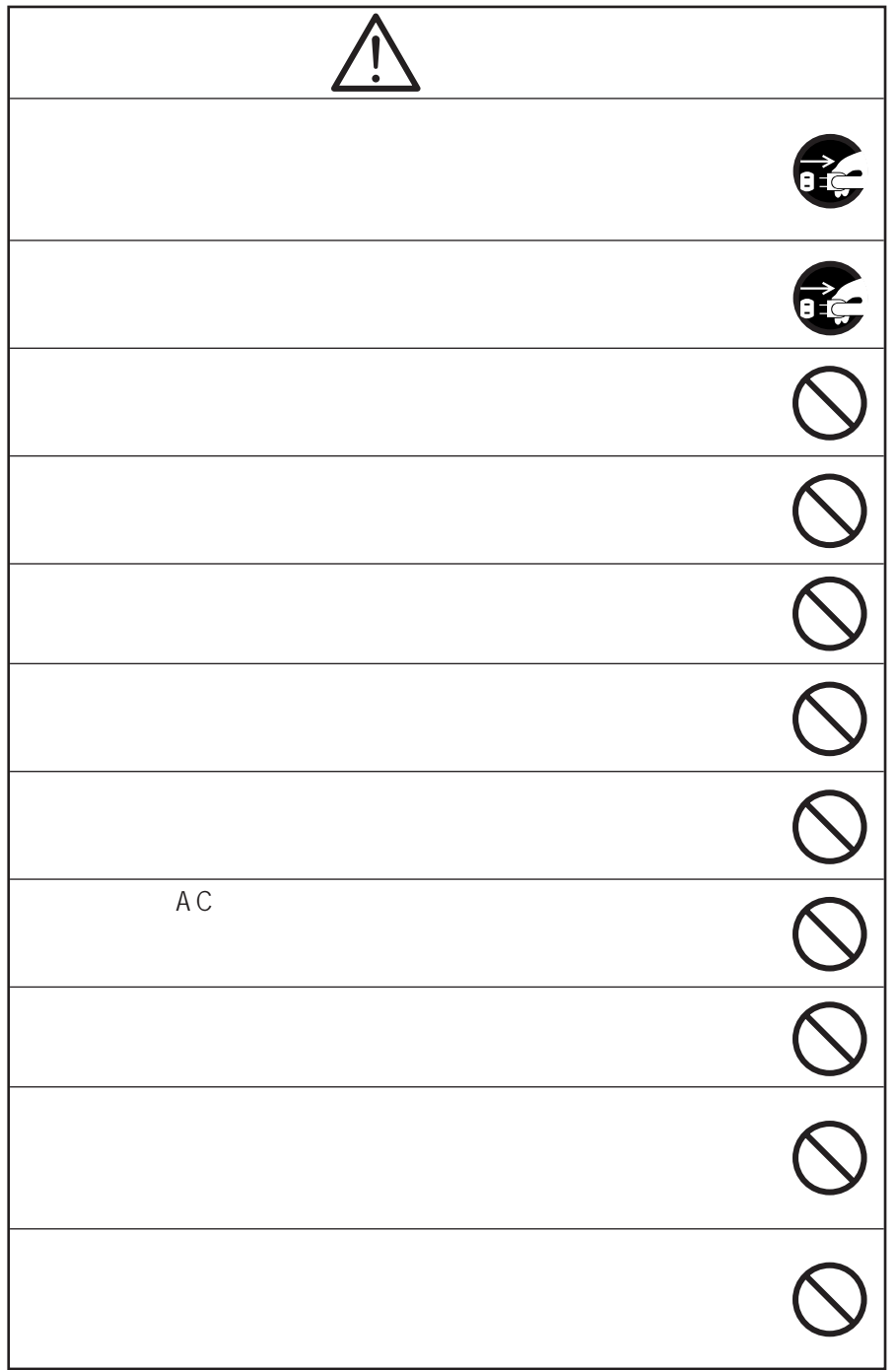

#### AC100V 50Hz 60Hz

温度:5℃~40℃ 湿度:30%~85%以下(結露しないこと)

 $AC$ 

Ni-Cd

 $CMOS$ 

 $\mathsf{CMOS}$ 

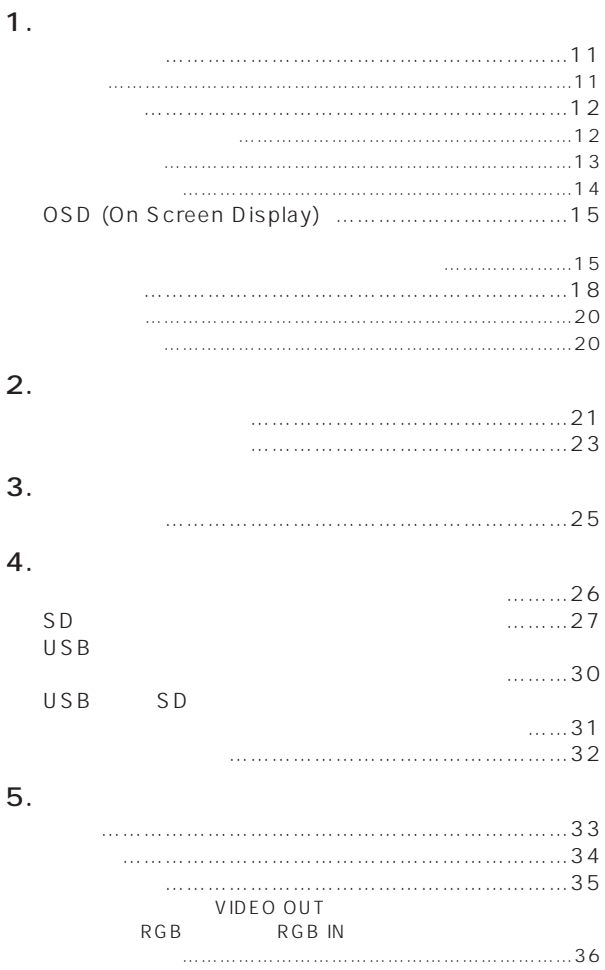

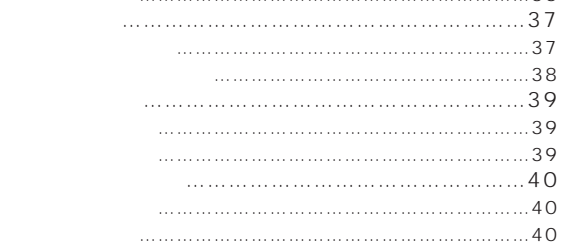

#### 6. RS-232C

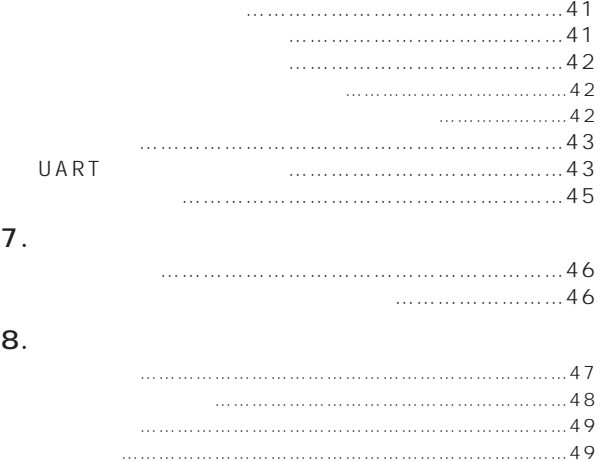

お問い合わせ先 ……………………………………………49

RS-232C RS-232C

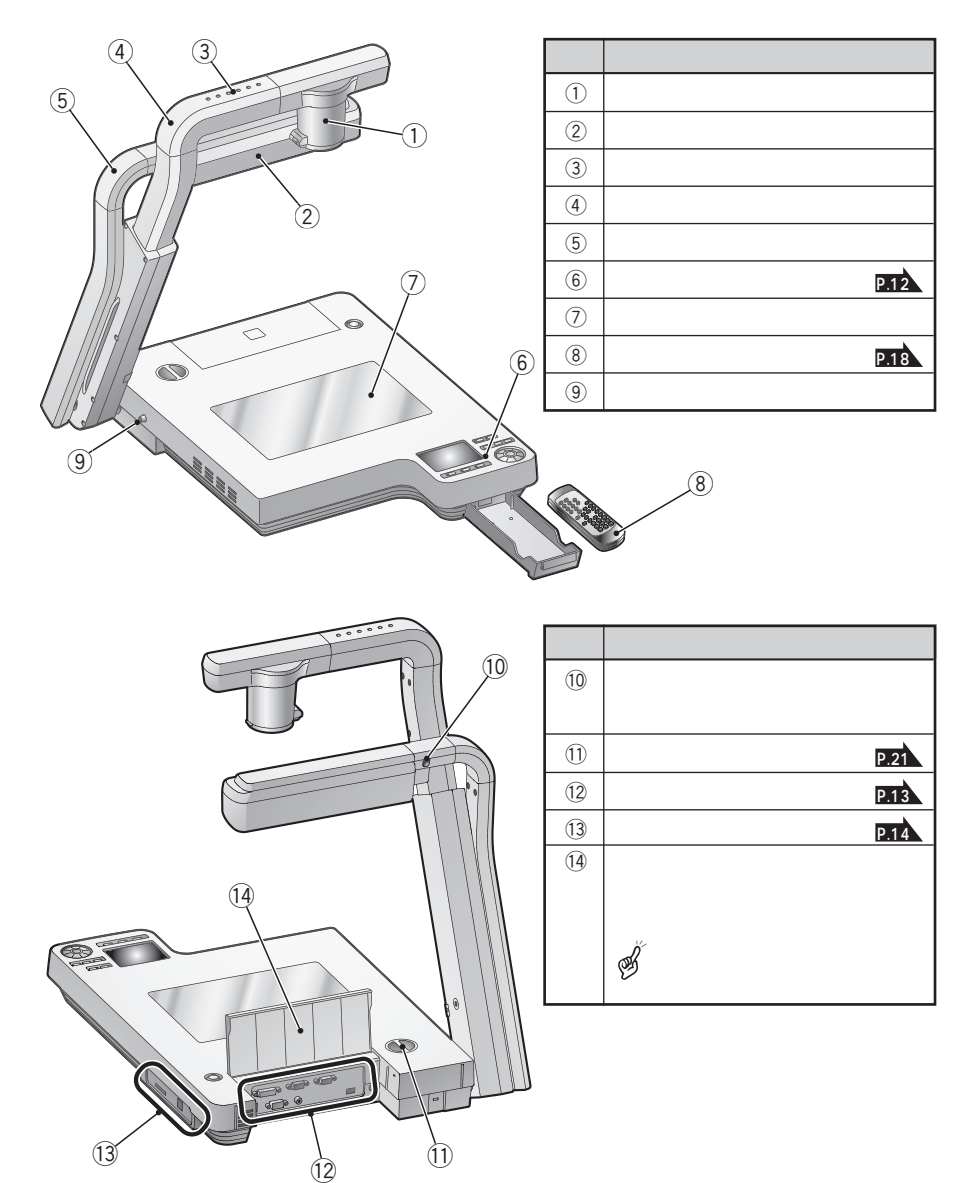

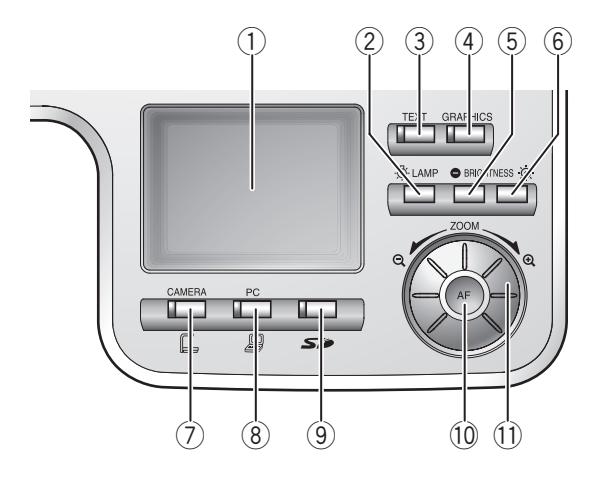

OSD On

**Screen Display** 

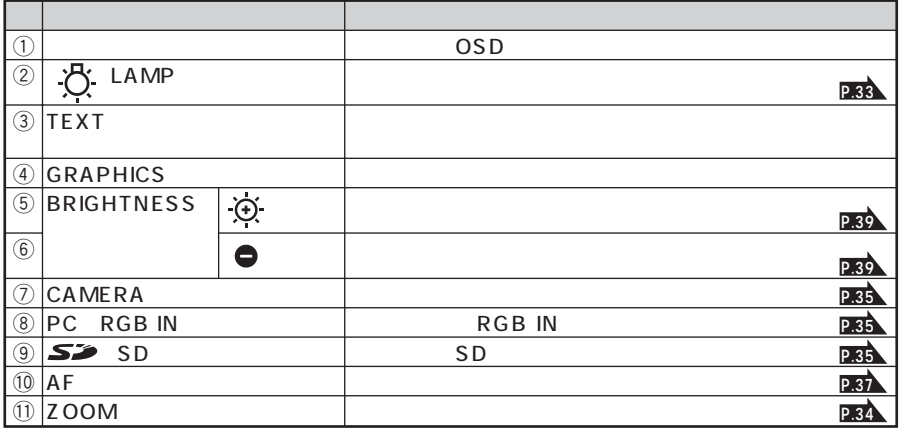

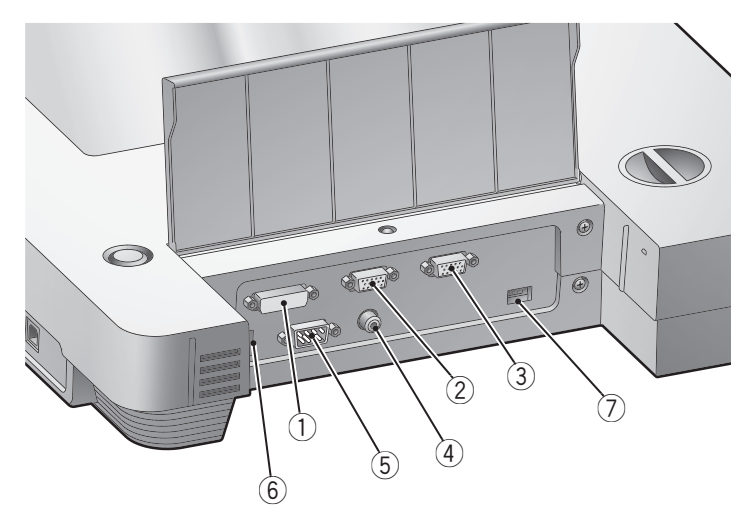

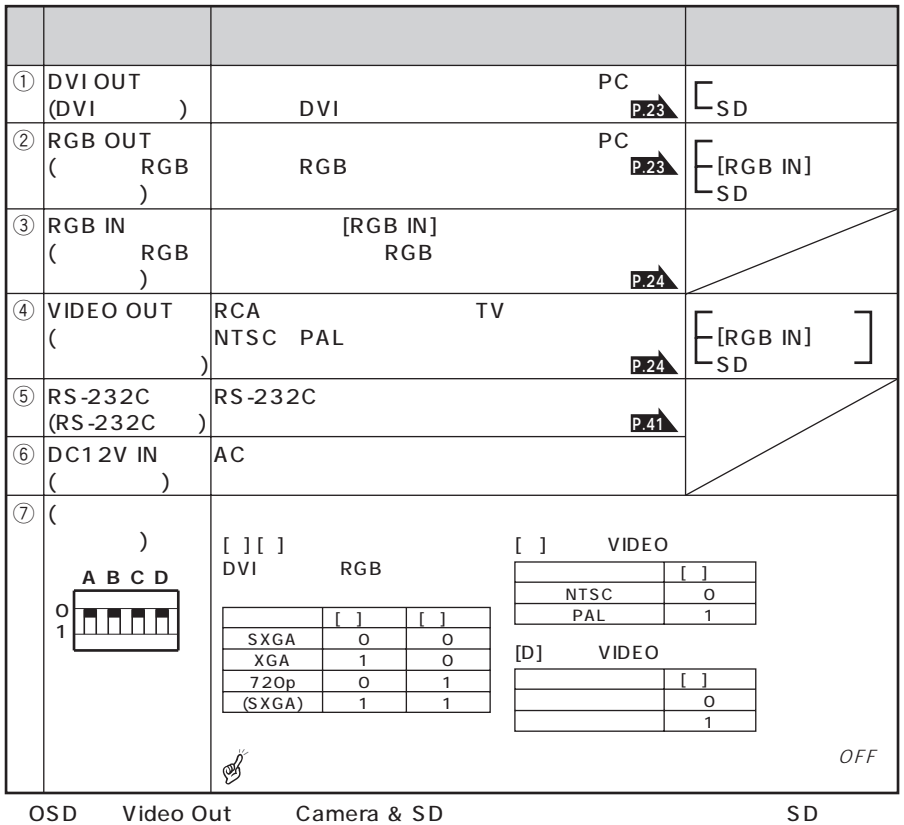

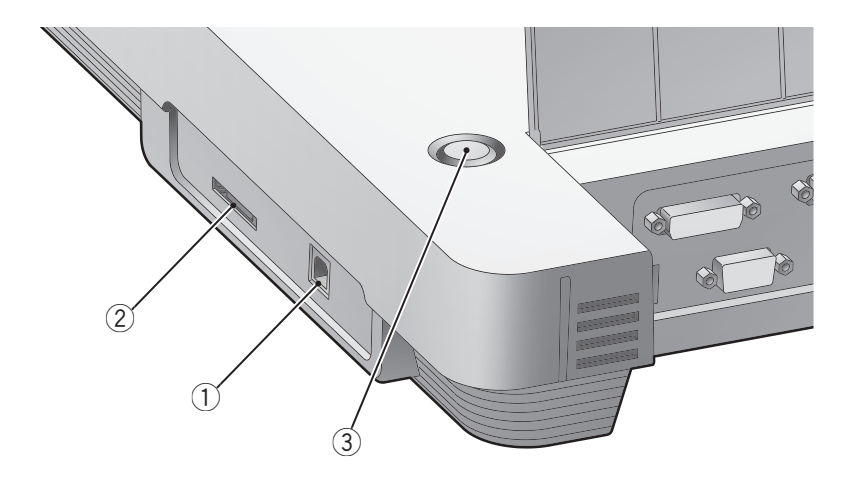

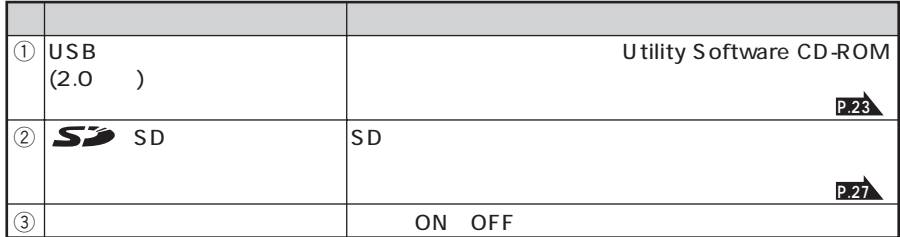

## OSD (On Screen Display)

OSD On Screen

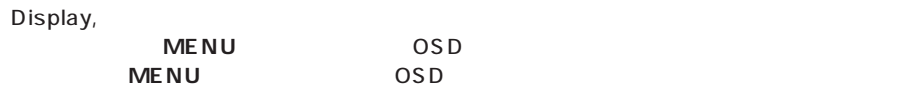

 $\blacktriangle$  **∀**  $\blacktriangle$  **)**  $\blacktriangle$   $\blacktriangle$   $\black$ 

定の決定を行います。方向ボタンの**[ ]**を押すとOSDメニューの階層を戻り、1番目の階

OSD

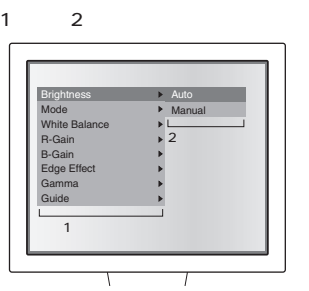

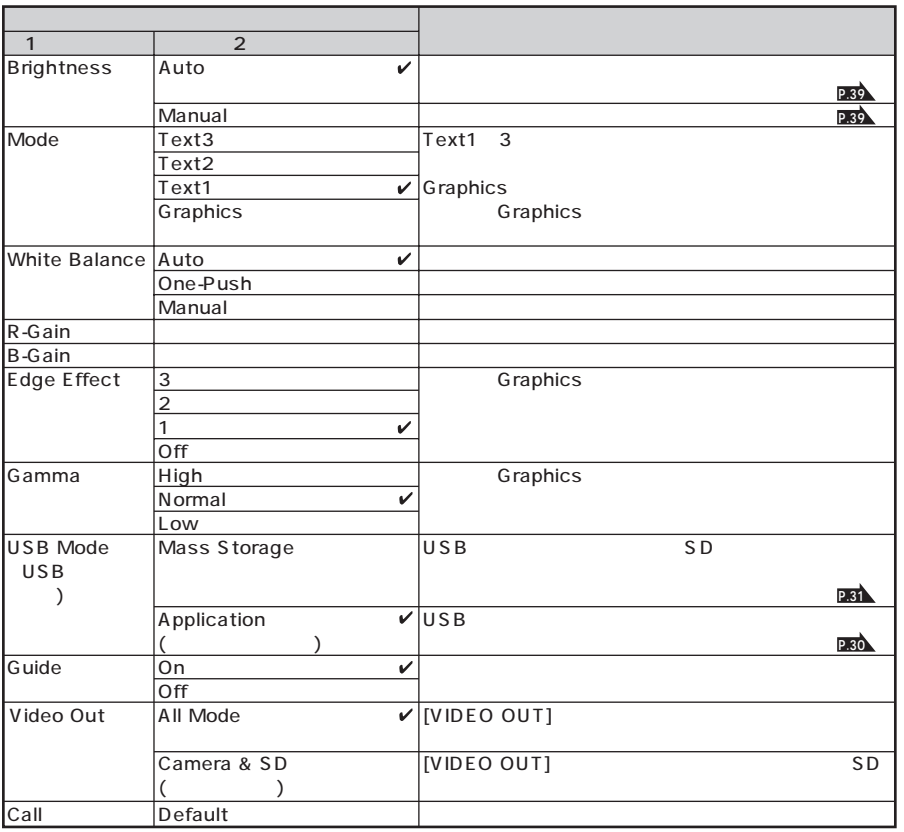

**15**

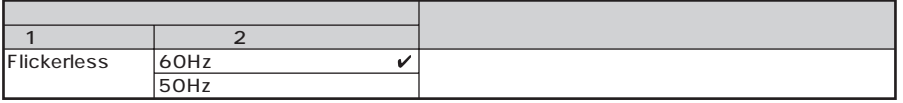

 $\mathcal{C}$ 

## OSD (On Screen Display)

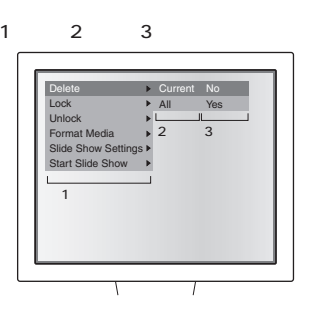

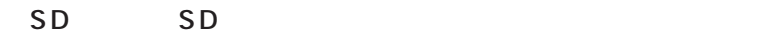

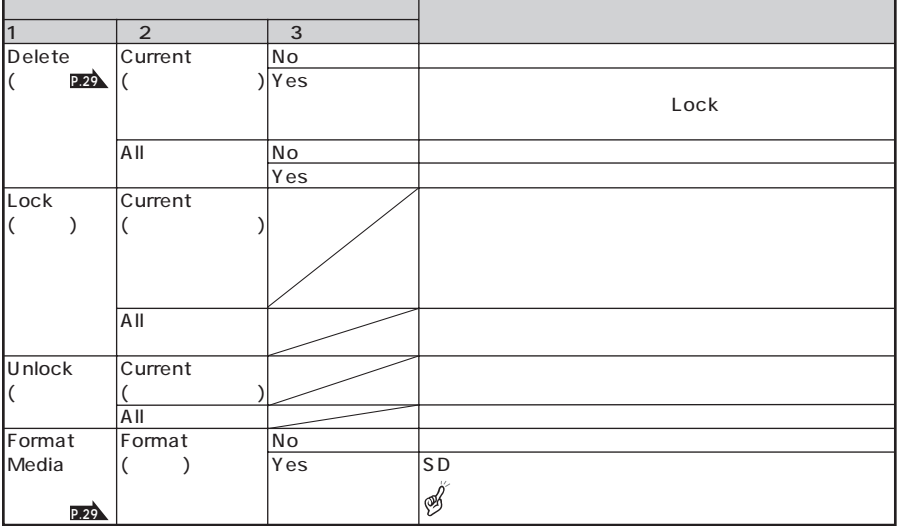

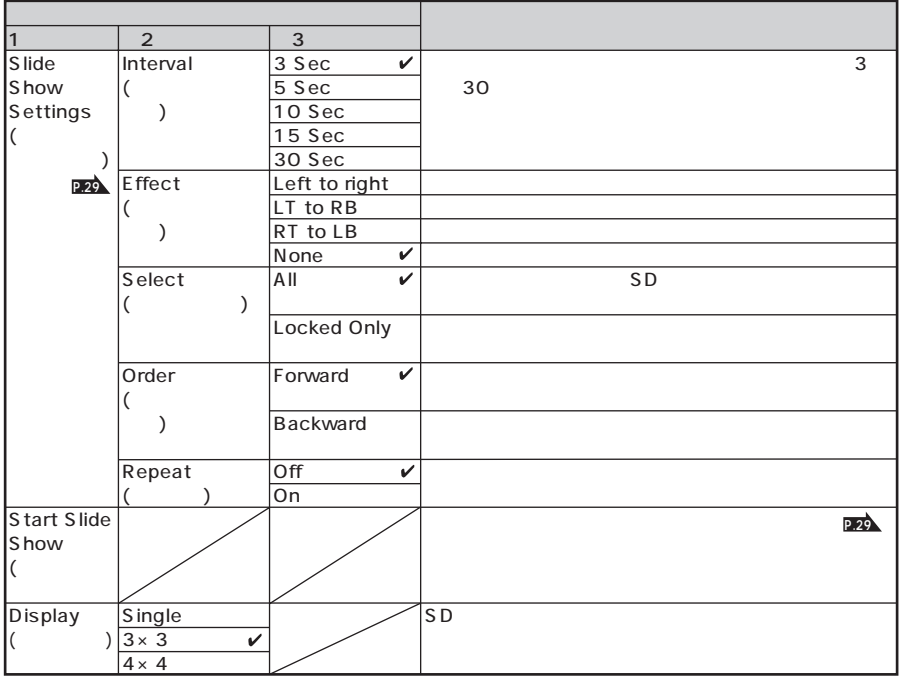

 $\mathcal{N}$ 

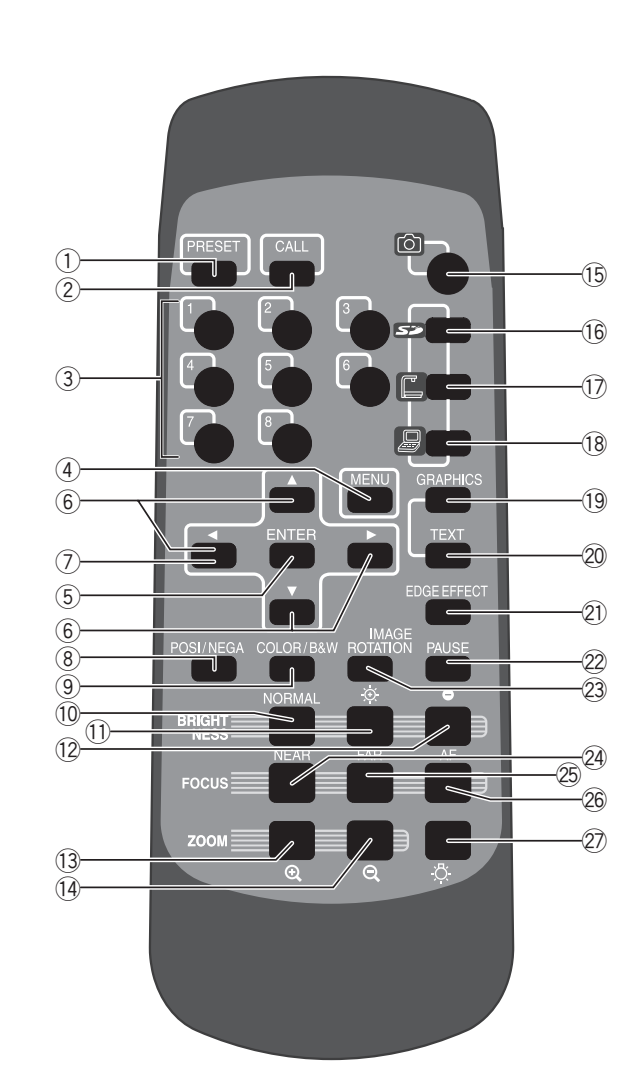

 $\mathscr{B}$ 

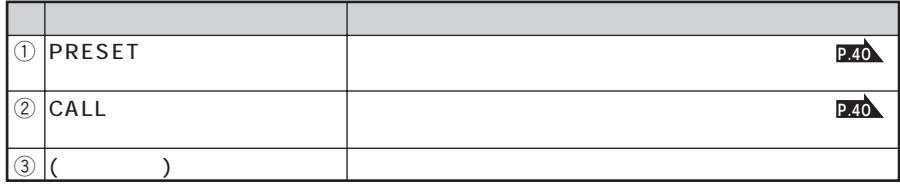

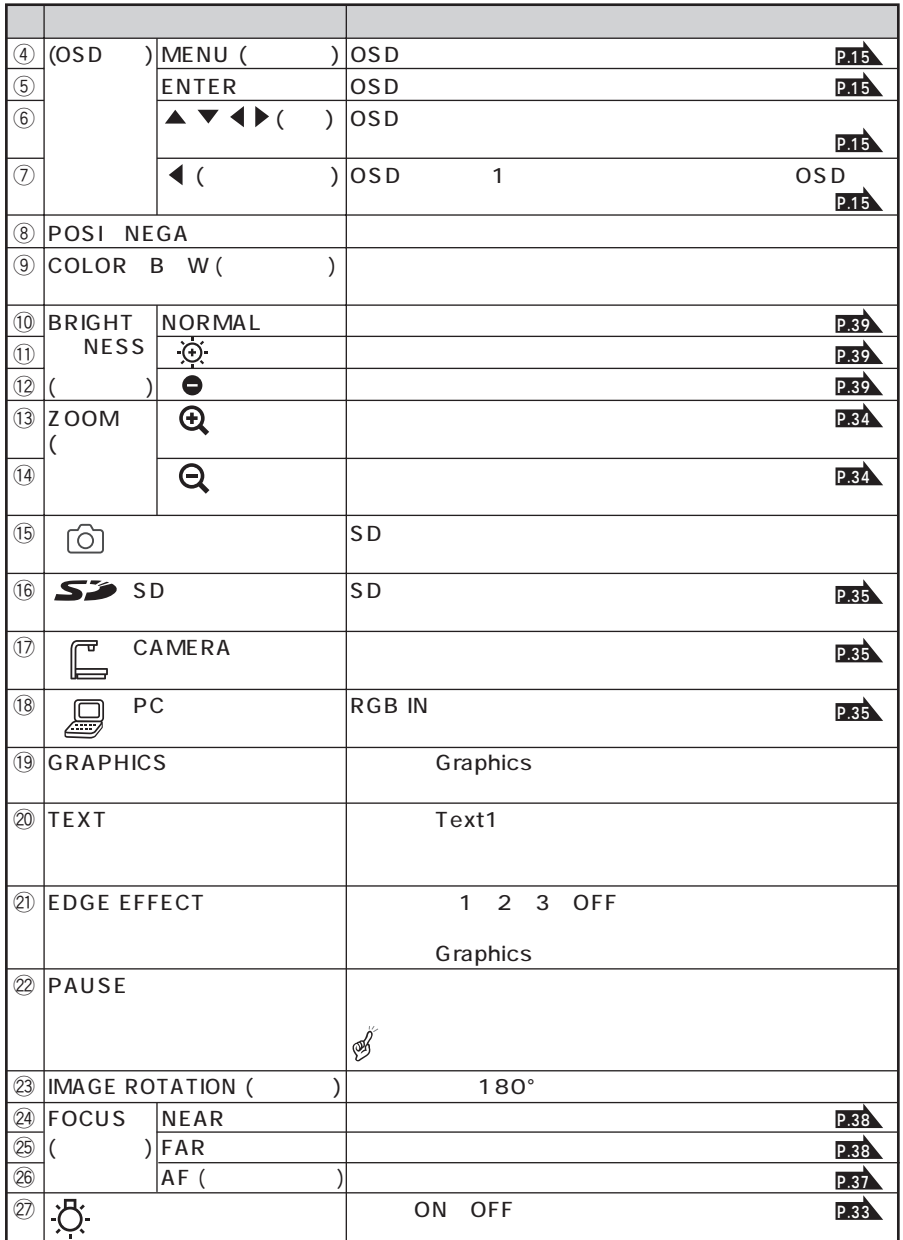

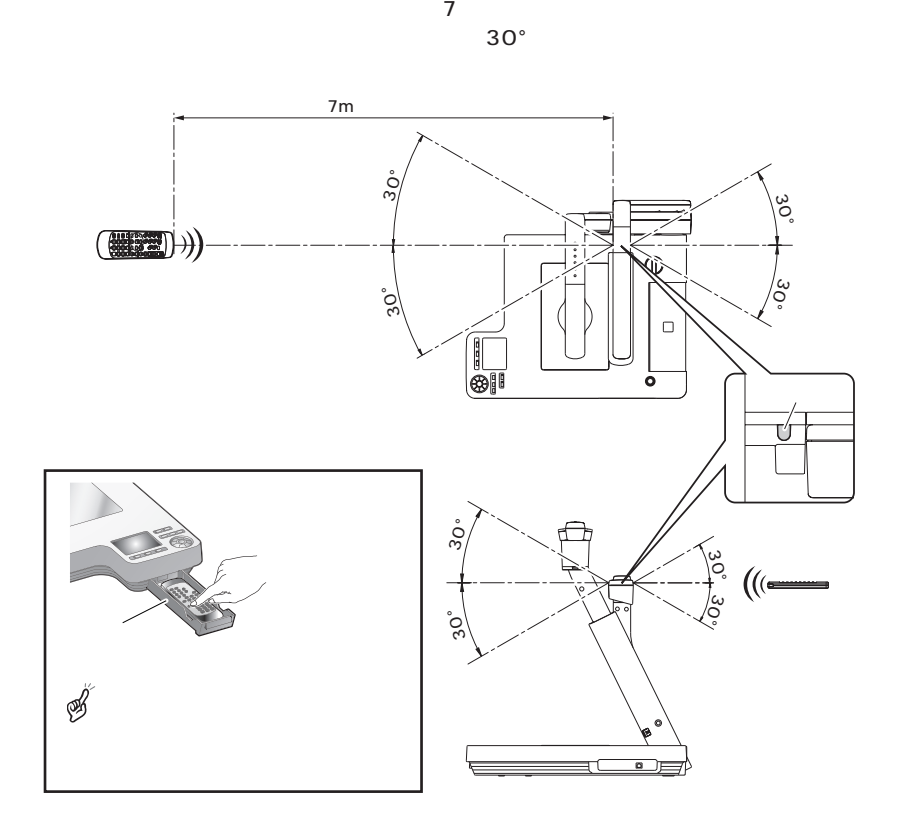

↓<br>◆ OPEN

 $4\phantom{.0}\phantom{.0}\phantom{.0}4$ 

S. S. S.  $\mathcal{D}$ 

 $\mathscr{B}$ 

 $2$ 

 $(1)$ 

 $\circled{1}$ ڀ⊠  $\begin{array}{c} \mathbf{b} \\ \mathbf{c} \end{array}$ ម្វា A ٠A  $(2)$  $\widehat{2}$ E  $(3)$ Š  $\circled{3}$ 

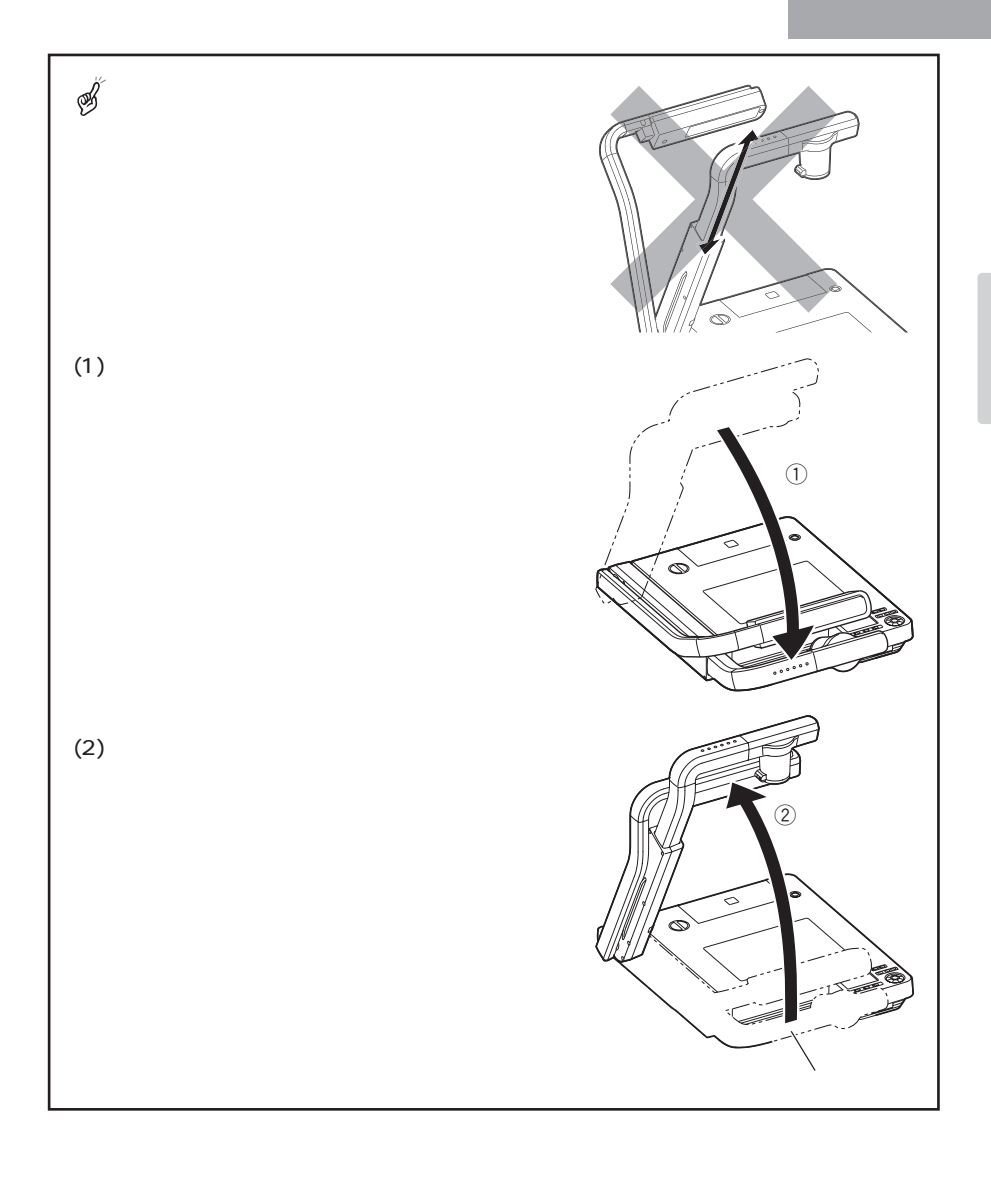

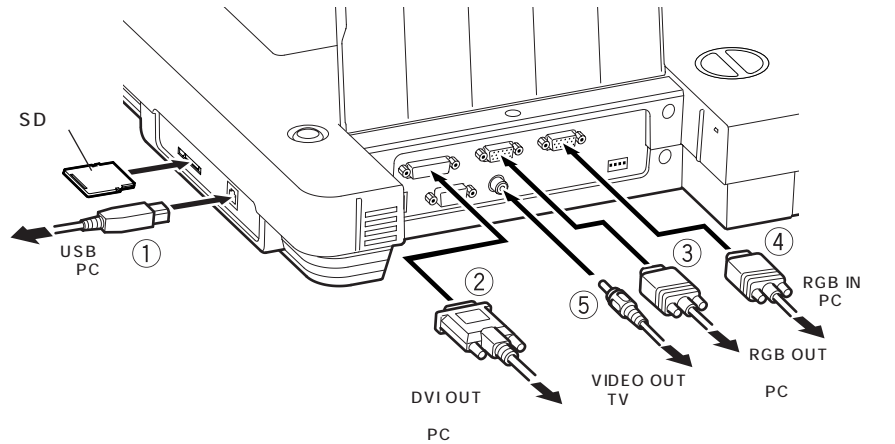

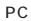

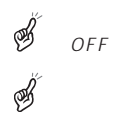

#### $\bigcirc$ USB

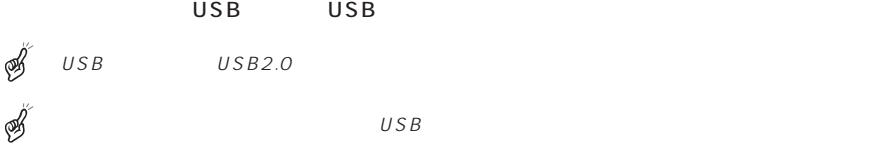

#### $Q$ DVI

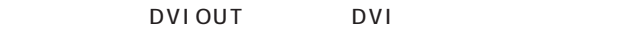

 $\begin{array}{ccc} \textcircled{3} & \text{RGB} \ \text{RGB} & \text{OUT} \ \text{RGB} & \text{RGB} \end{array}$ RGB OUT

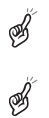

 $\overline{4}$  **RGB**<br>RGB IN RGB RGB IN

TTLレベル (正/負極性) TTLレベル (正/負極性)

RGB RGB IN

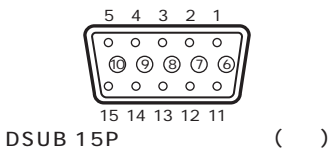

O.7 V (p-p) 75

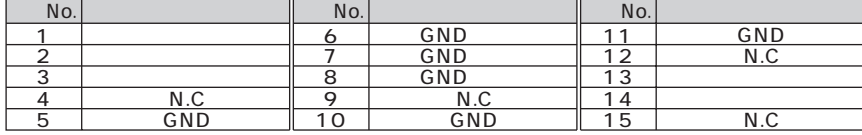

 $\sigma$ 

VIDEO OUT RCA

**24**

*3* 収納

 $(1)$  $\odot$  $(2)$  $\circled{2}$ ច្ 'n S S

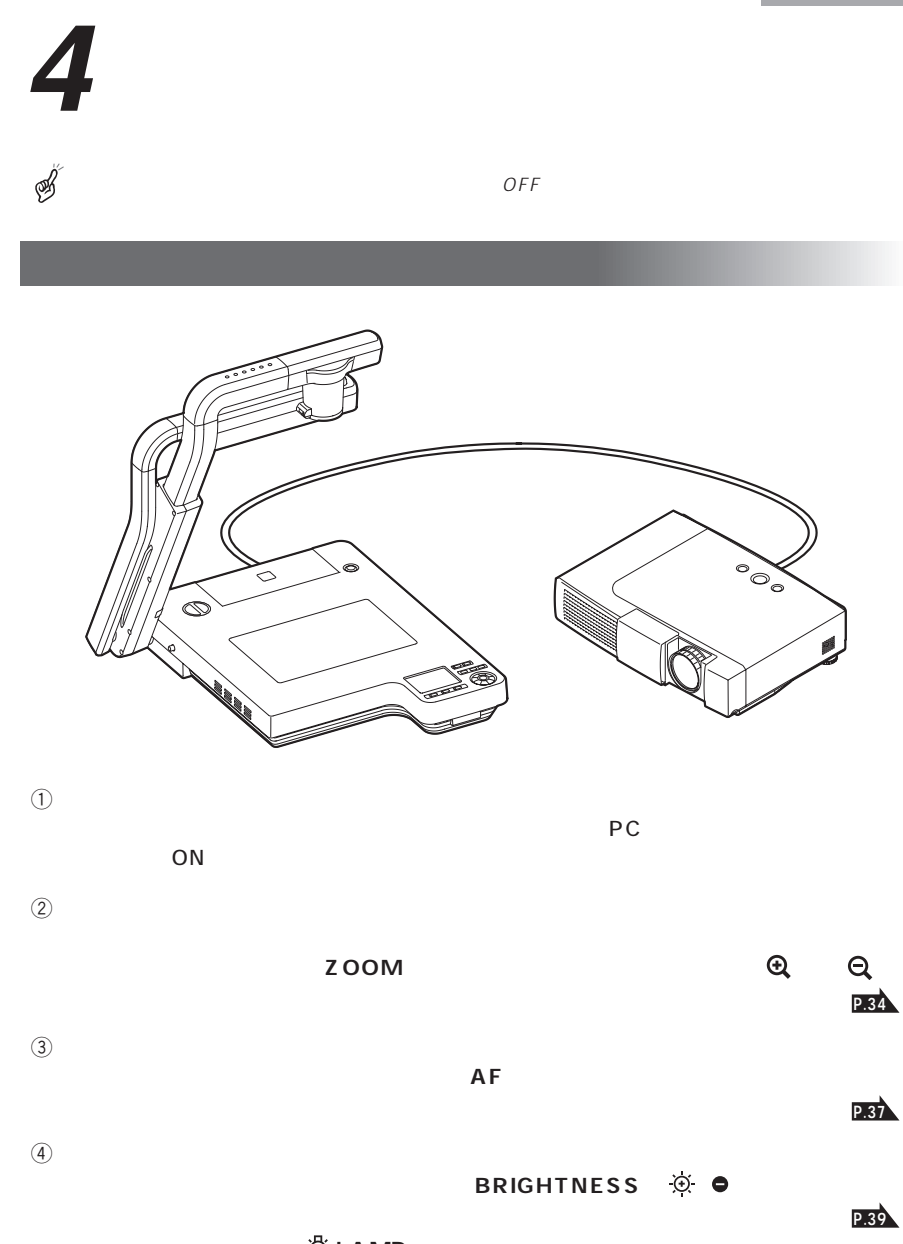

<u>の</u>による

**P.33**

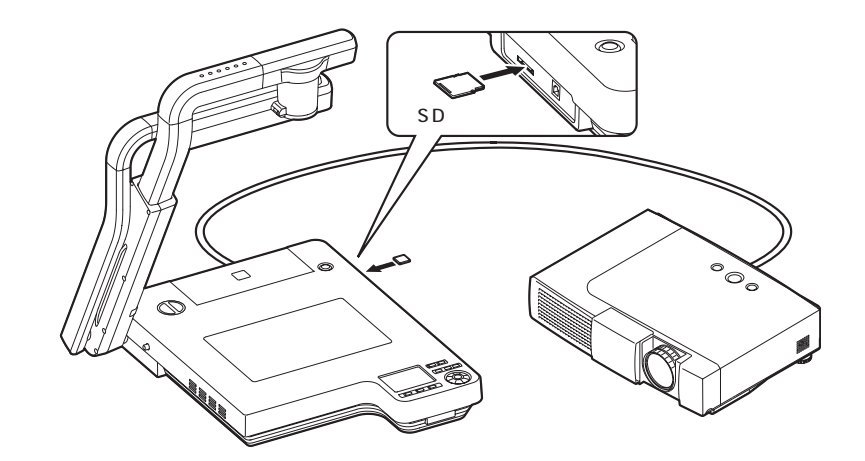

 $SD$  , we have the state  $\mathbb{R}$  in the state  $\mathbb{R}$  in the state  $\mathbb{R}$ 

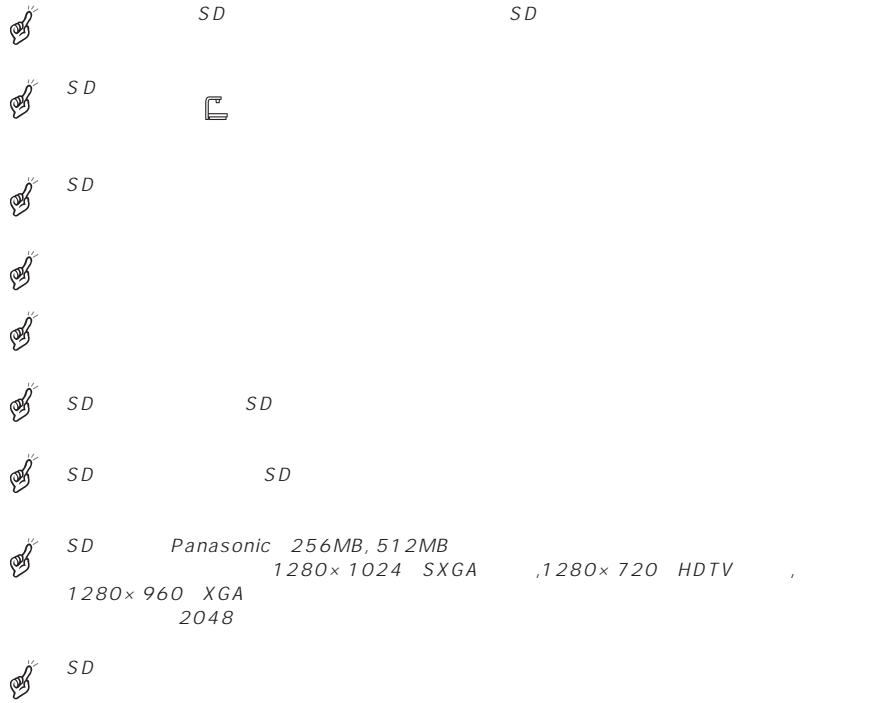

#### $SD$  , we have the state  $\sim$   $SD$  , we have the state  $\sim$

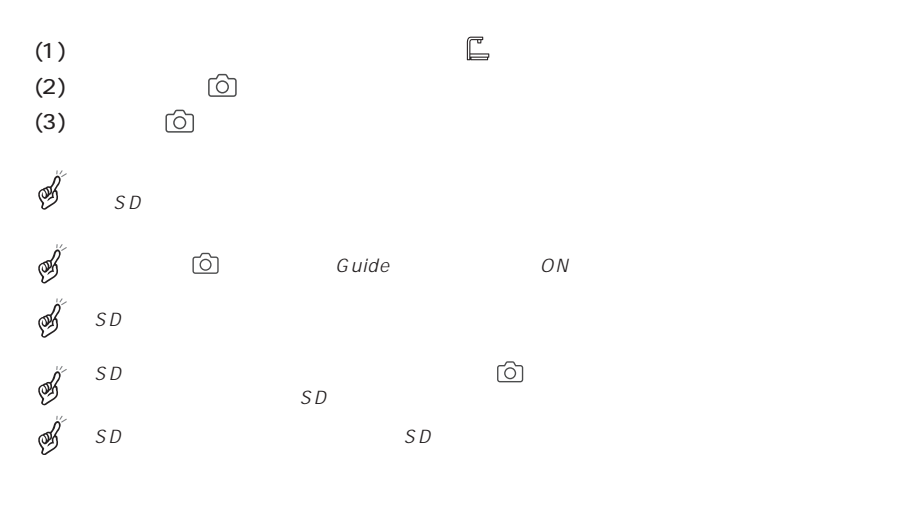

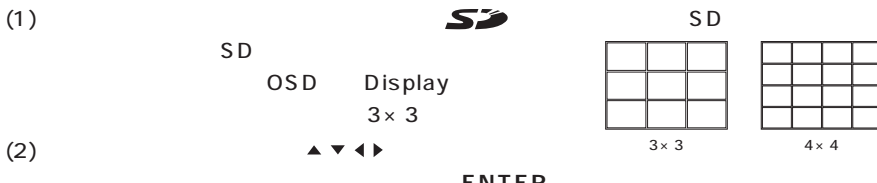

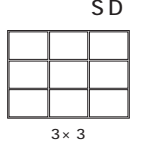

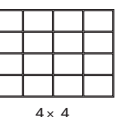

ENTER

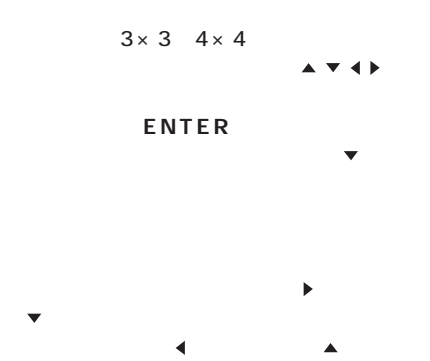

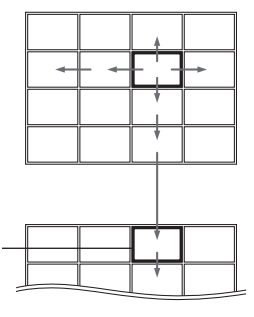

 $\blacktriangle$   $\blacktriangledown$   $\blacktriangle$   $\blacktriangledown$   $\blacktriangle$   $\blacktriangledown$   $\blacktriangle$   $\blacktriangledown$   $\blacktriangle$   $\blacktriangledown$   $\blacktriangle$   $\blacktriangledown$   $\blacktriangle$   $\blacktriangle$   $\blacktriangledown$   $\blacktriangle$   $\blacktriangle$   $\blacktriangledown$   $\blacktriangle$   $\blacktriangle$ 

**28**

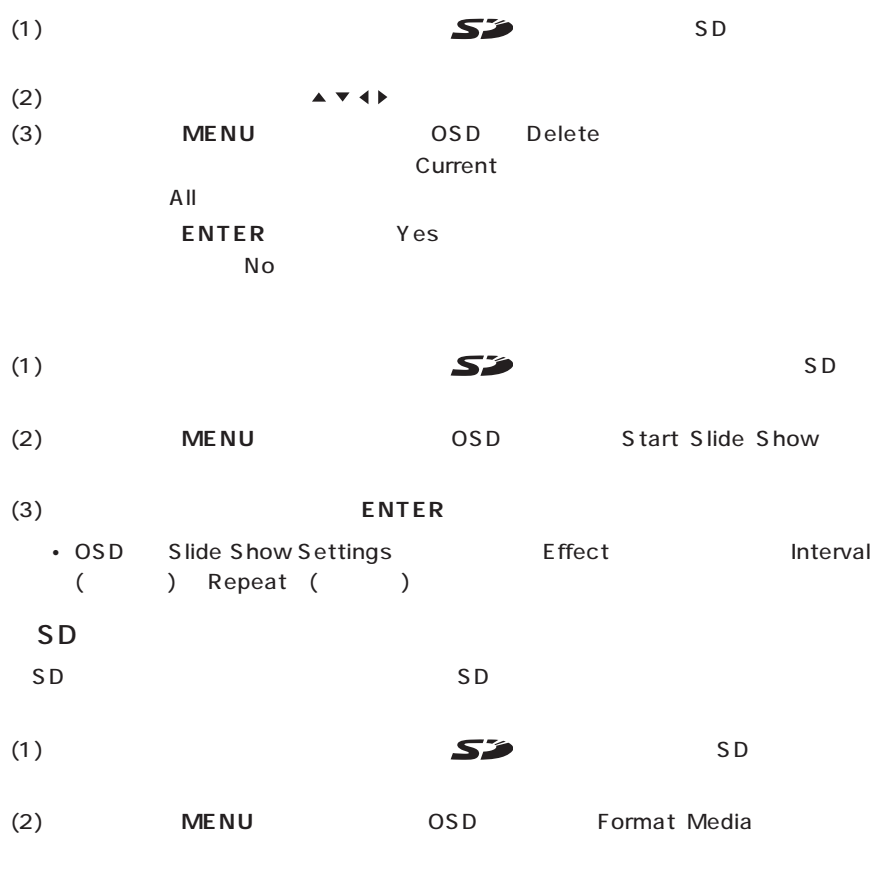

(3) Format

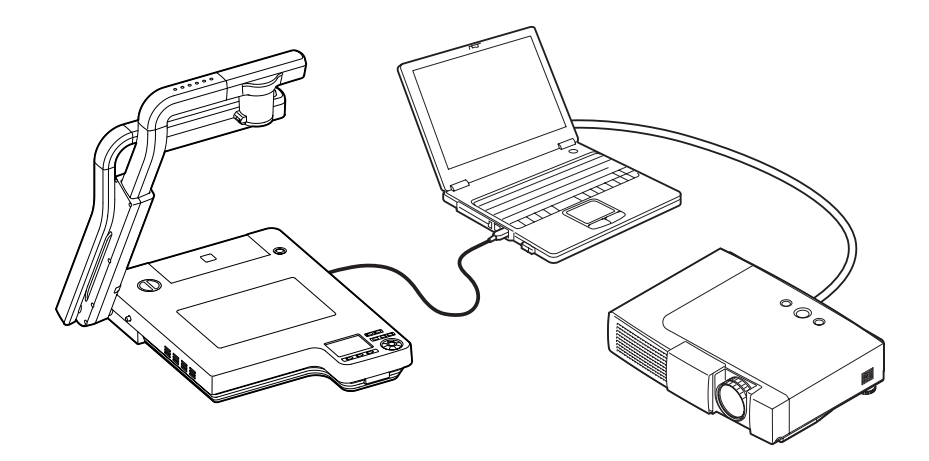

OSD USB Mode Application S

Utility Software CD-ROM

Presentation TWAIN ELMO TWAIN DS (VHN)

Utility Software **National Software** National Image Mate for

Microsoft OS Windows 2000 SP4 XP SP2 詳しくは「Utility Software」のインストール説明書と、CD-ROMの中の「HELPフォル

 $USB$  $\begin{array}{ccc} \bigcup S B & \bigcup S B2.0 \end{array}$ 

 $\mathit{USB}$ 

ø

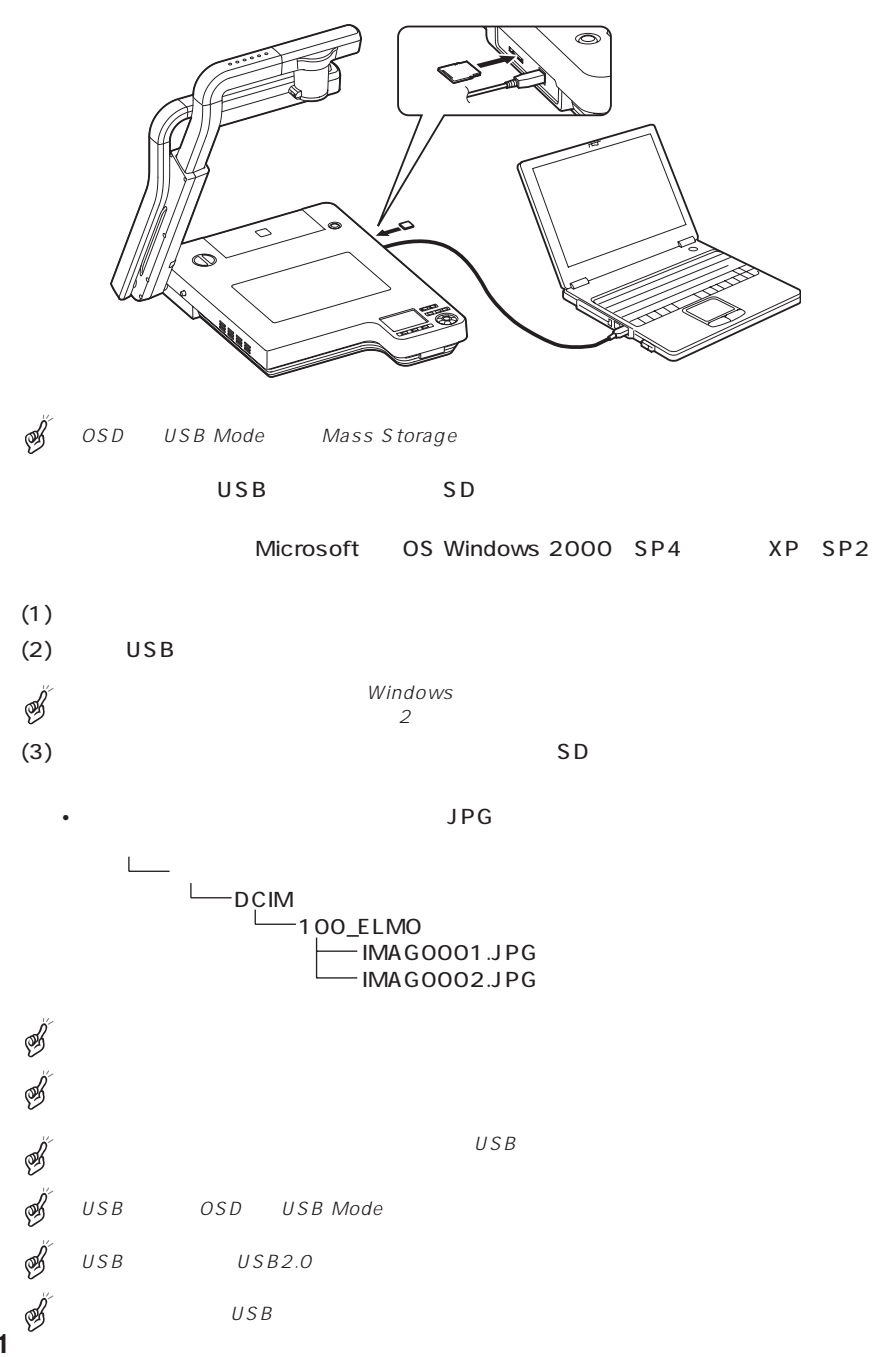

**31**

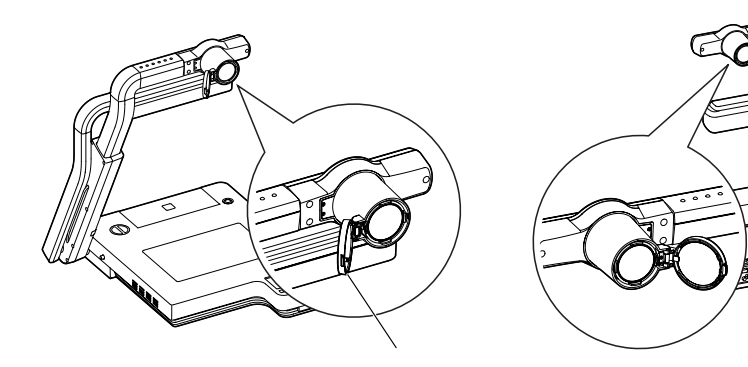

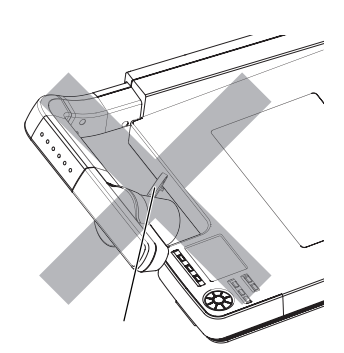

Š  $\mathscr{B}$ 

S

 $TELE$  500 m  $WIDE$  00 m

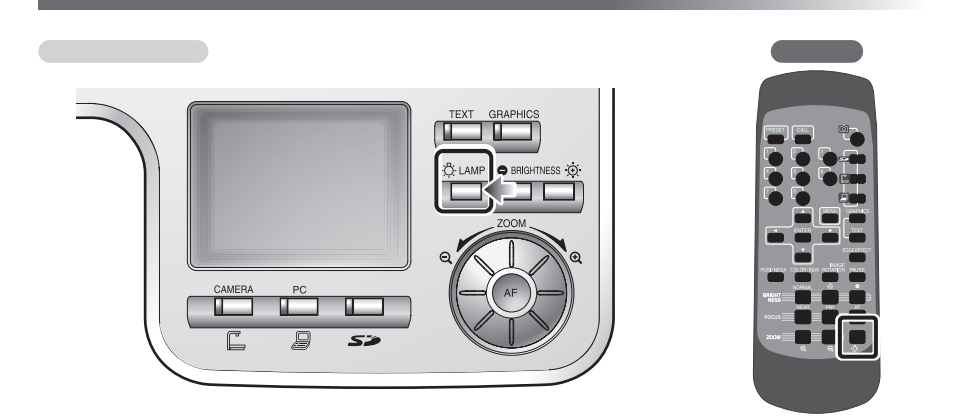

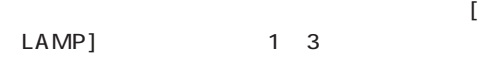

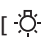

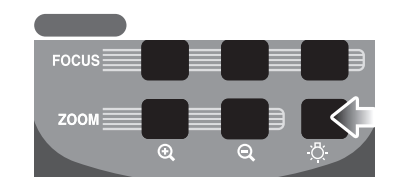

 $[\overline{\bullet}]$  LAMP]  $\qquad \qquad$  1

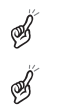

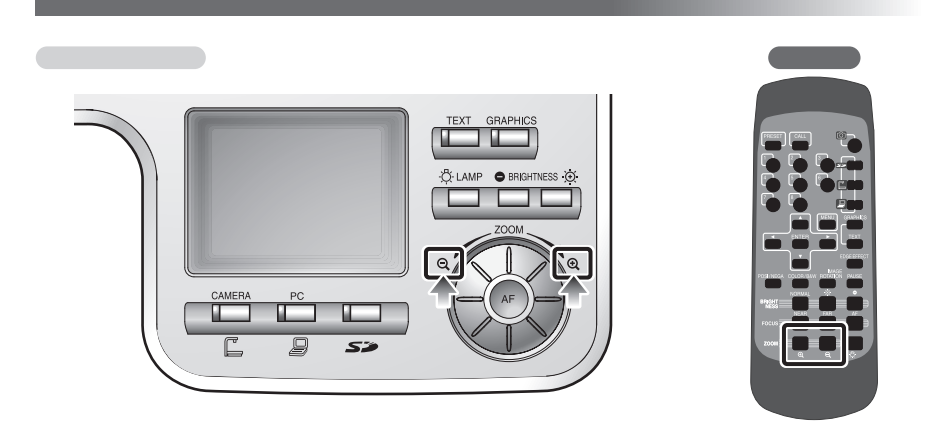

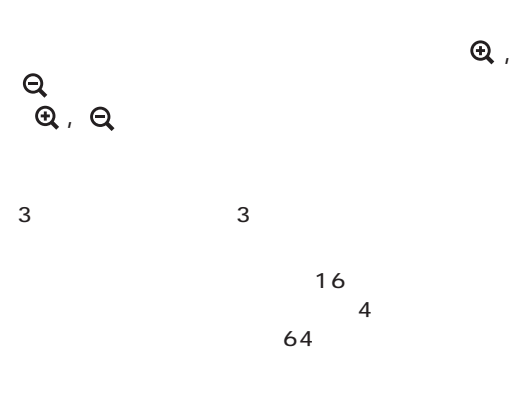

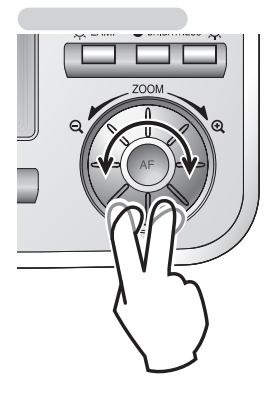

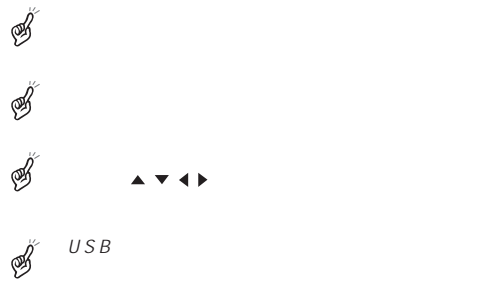

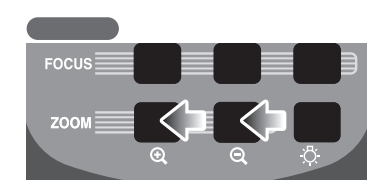

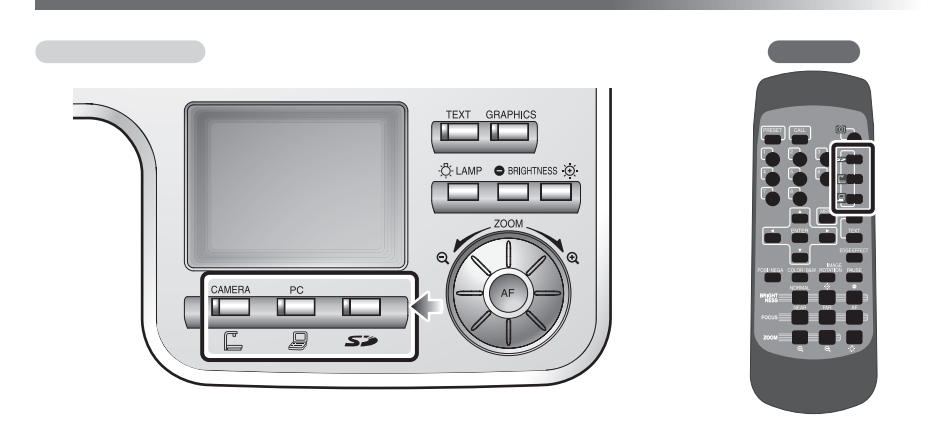

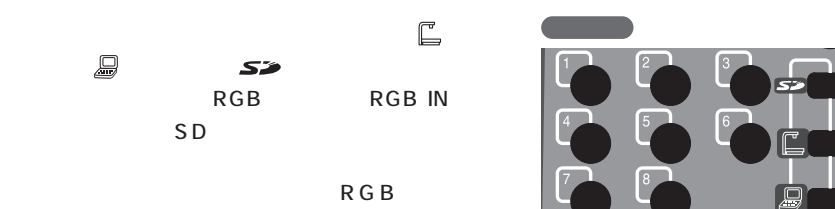

RGB IN

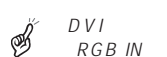

 $DVI$  DVI OUT

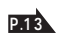

 $\overline{A}$   $\overline{M}$ 

VIDEO OUT OSD S の[Video Out]→[Camera & SD]が選択され

SD SD B

S

OSD Guide On

# $\begin{array}{ccccc}\n\text{VIDEO OUT} \\
\text{RGB} & \text{RGB IN}\n\end{array}$

#### RGB IN

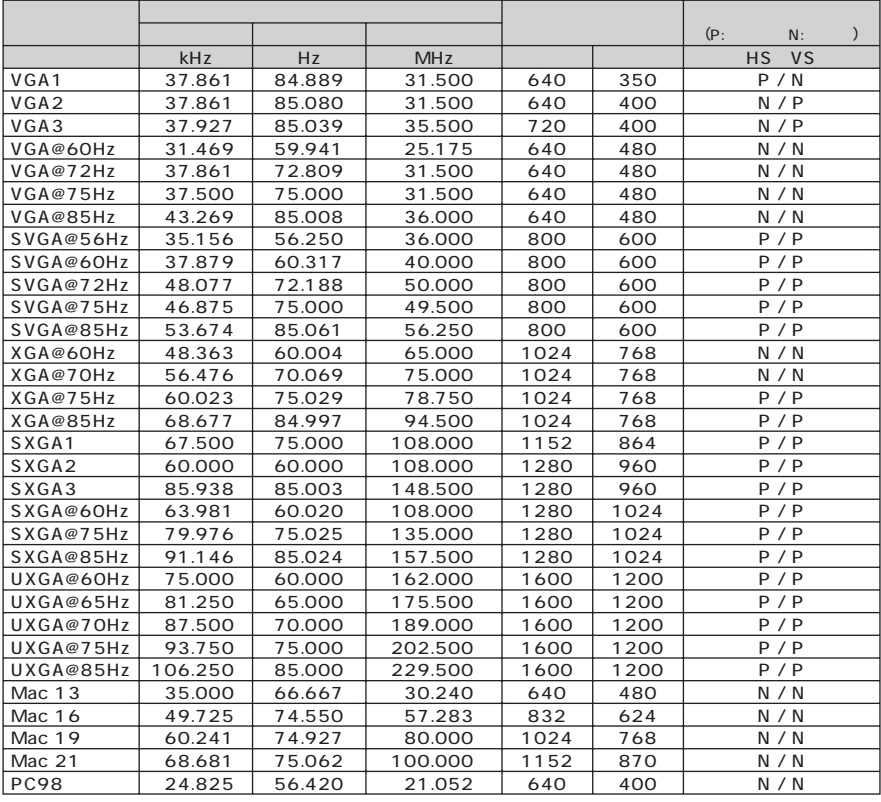

SA SA SA

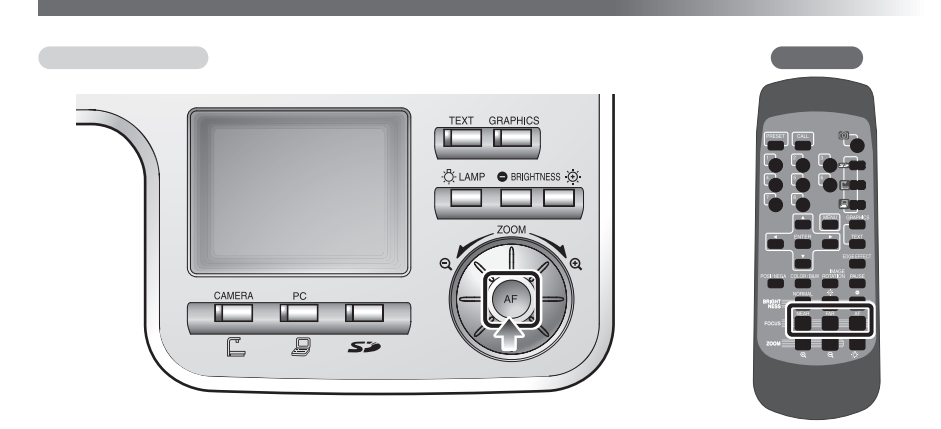

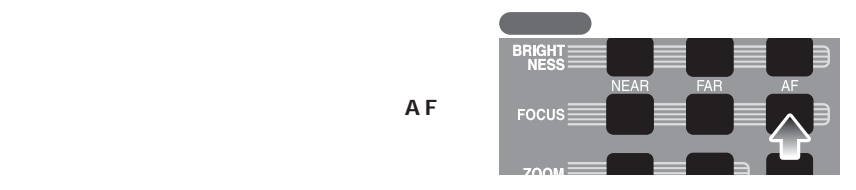

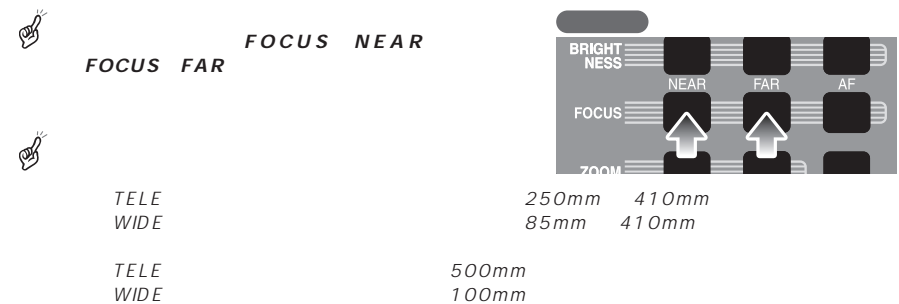

 $\mathscr{B}$ 

EDCUS<br> **EXAMPLE A FOCUS FAR FOCUS FAR** 

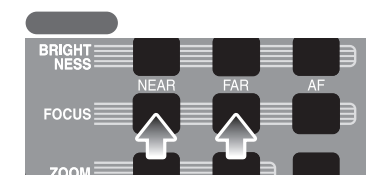

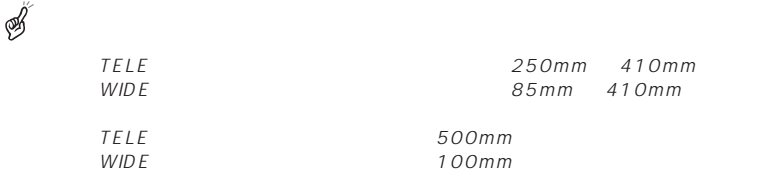

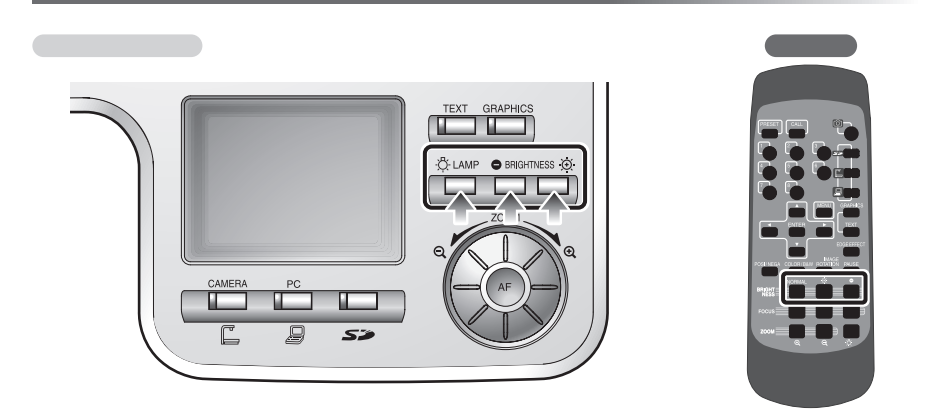

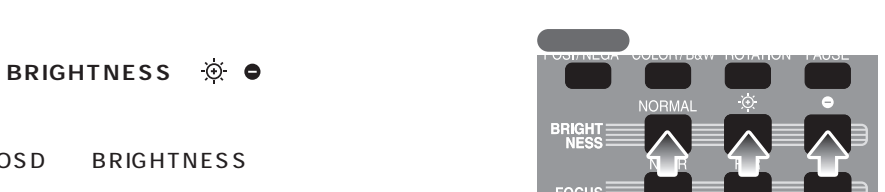

OSD BRIGHTNESS

OSD Brightness Auto

フロント操作パネルの**[ ]**ボタンと**[ ]**

 $BRIGHTNESS$  **NORMAL** 

OSD Brightness Manual

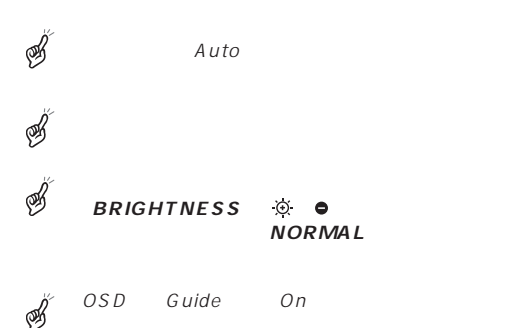

 $8$ 

R-Gain WB Manual B-Gain WB Manual **GRAPHICS GRAPHICS** ON OFF

S.

Power On

PRESET<br>8 リ番号ボタンの**[8]**を押すと、電源投入時にそ

CALL<sup>4</sup>

OSD

Call Default

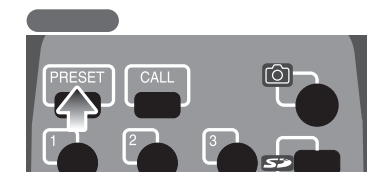

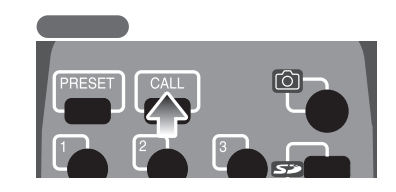

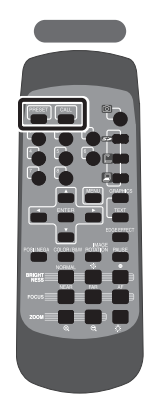

**PRESET** 

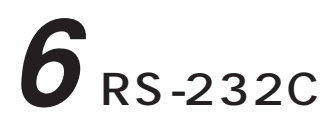

RS-232C RS-232C

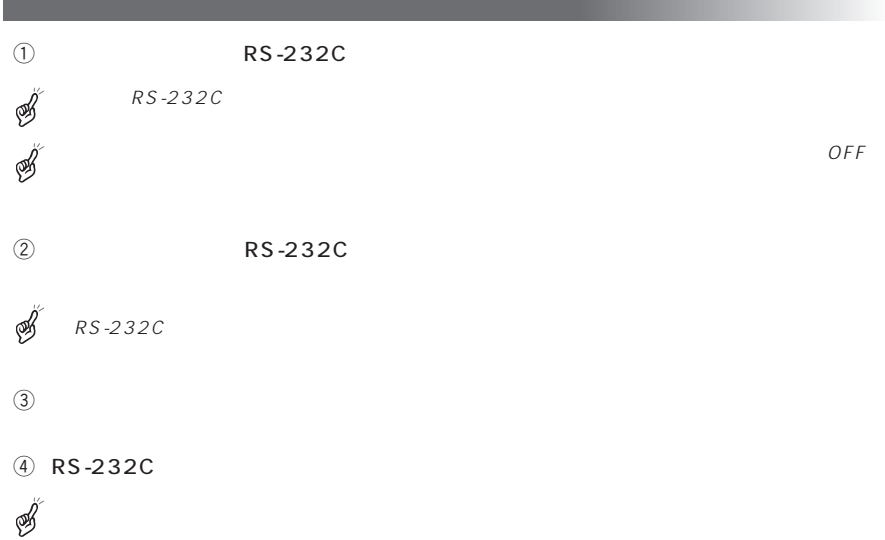

RS-232C RS-232C

(DSUB-9P)

(DSUB-9P)

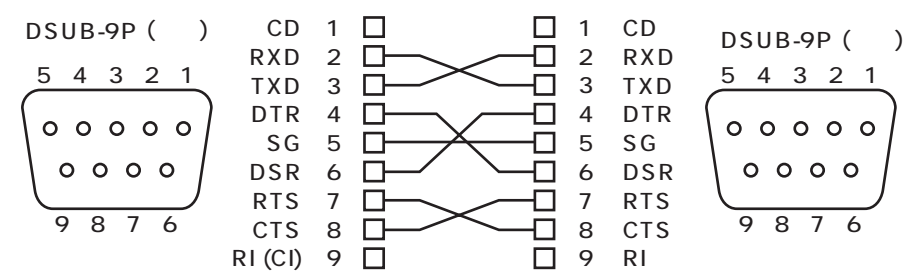

このコマンドは1コマンド/1パケットの形態で行います。1つの処理を行わない限り次

STX (Start of Text) ETX (End of Text)

Negative Acknowledge)

ACK ( :Acknowledge)

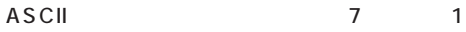

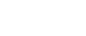

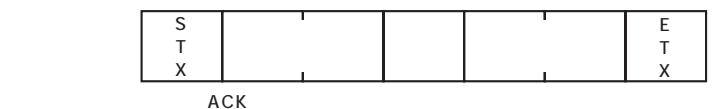

 $NAK$  (

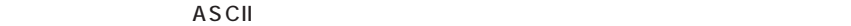

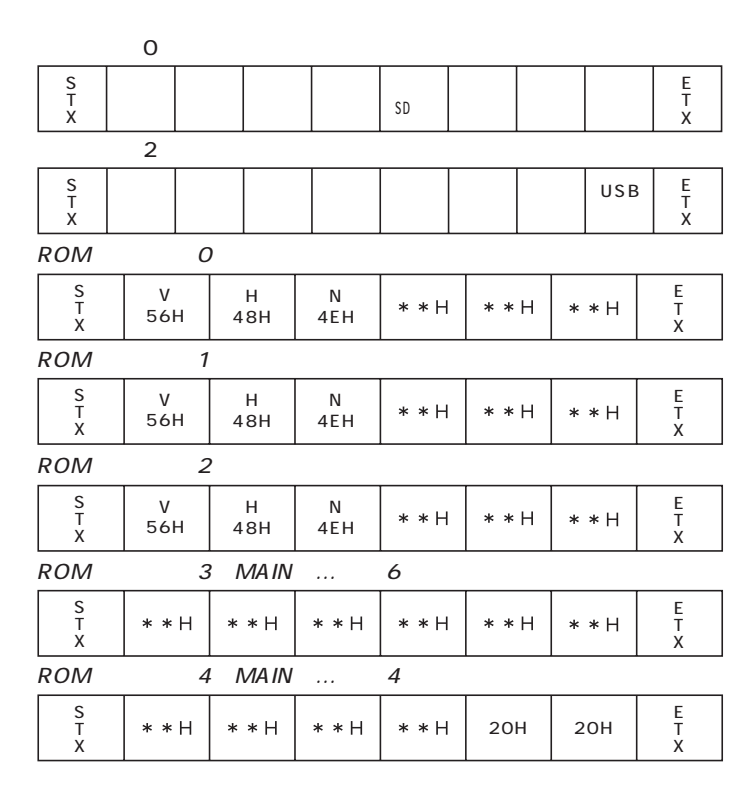

 $X \sim$ 

9600bps

# UART

#### ASCII

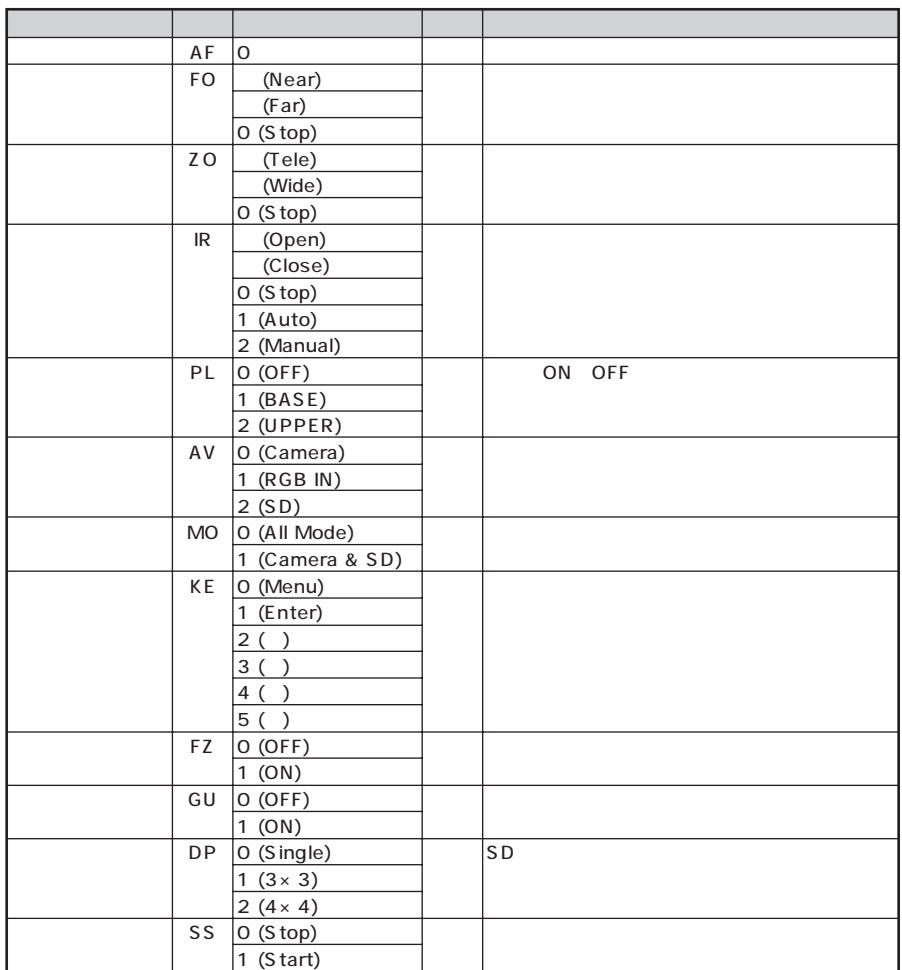

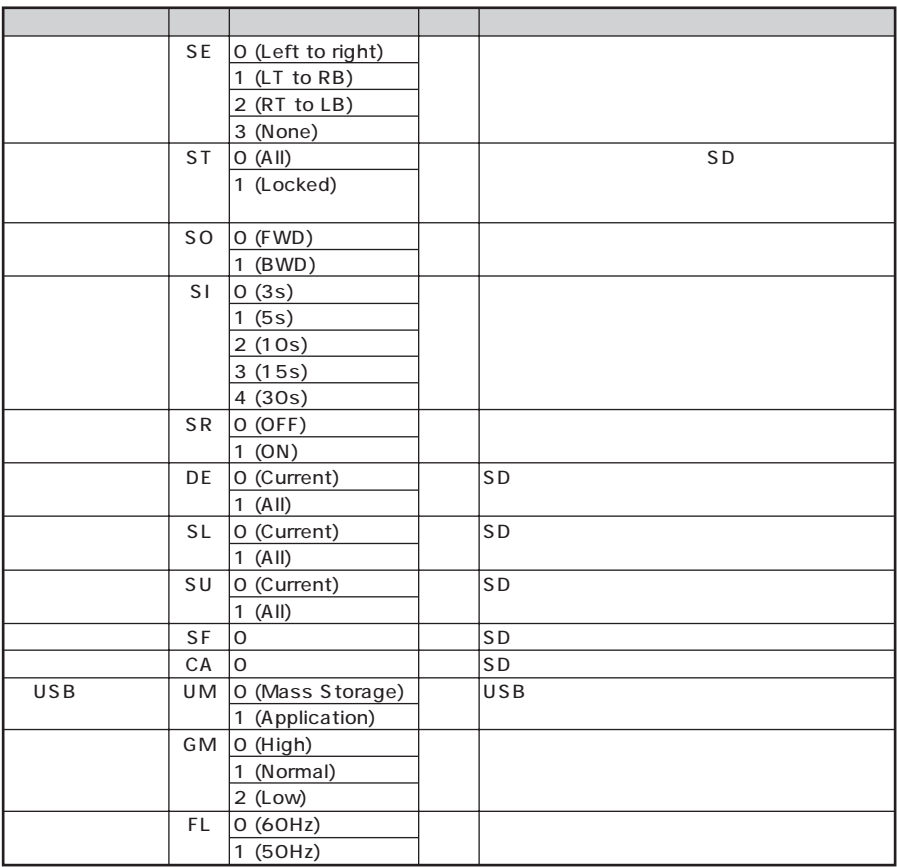

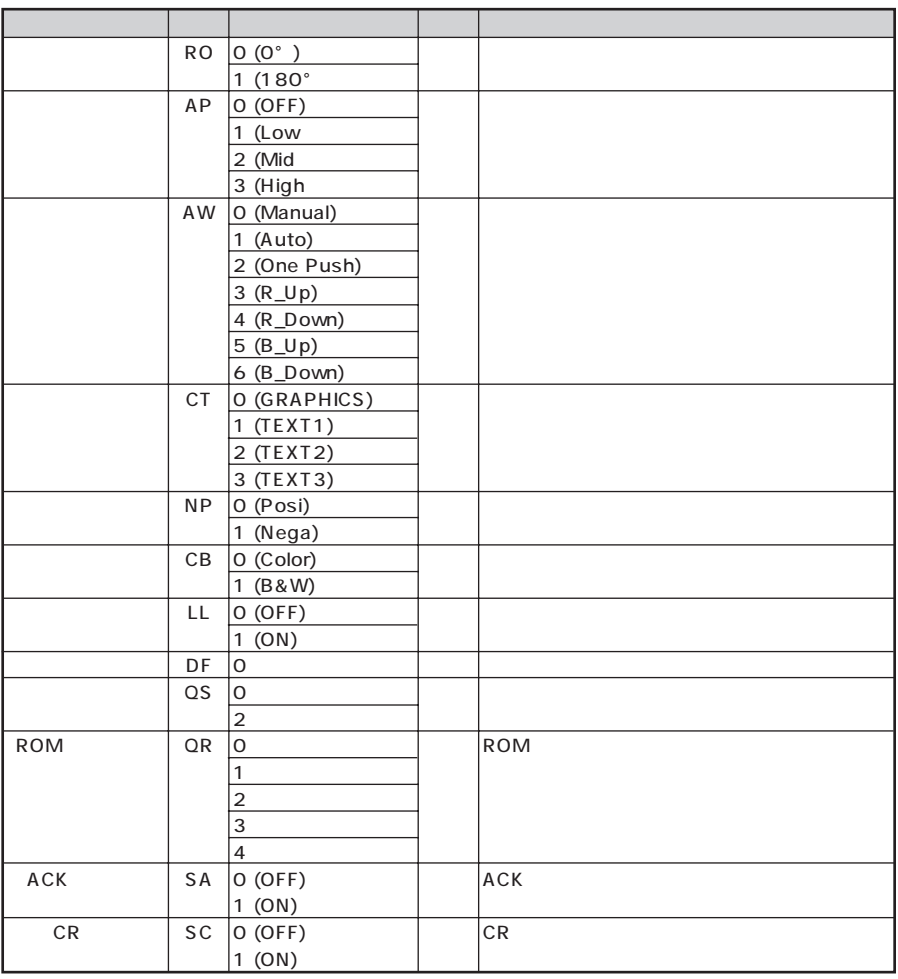

RS-232C RS-232C

 $\mathscr{B}$ 

SPACE 20H

RS-232C

RS-232C  $\sim$ 

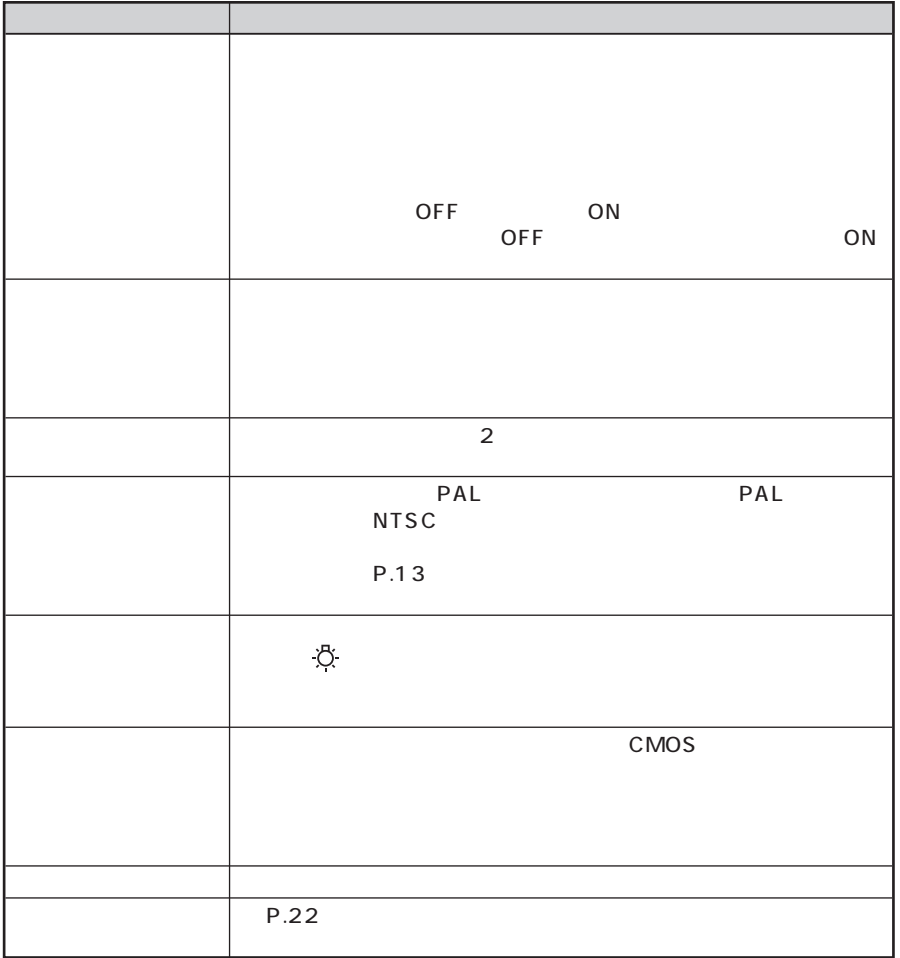

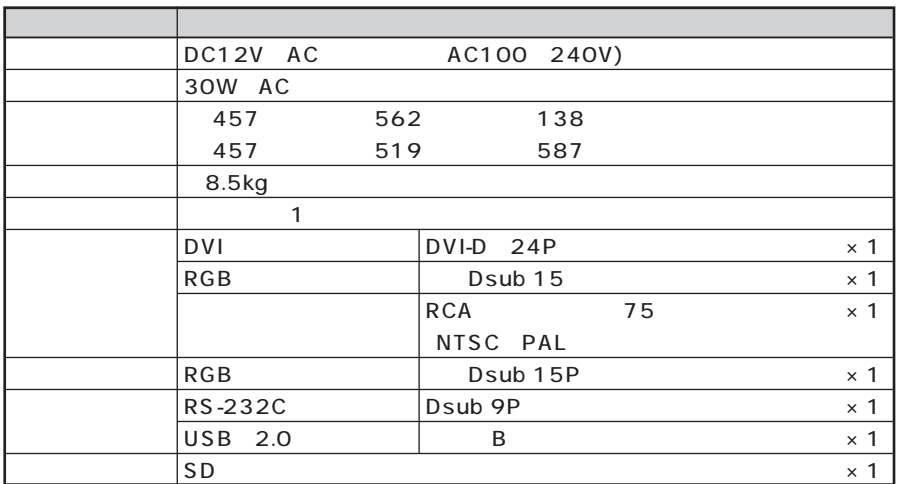

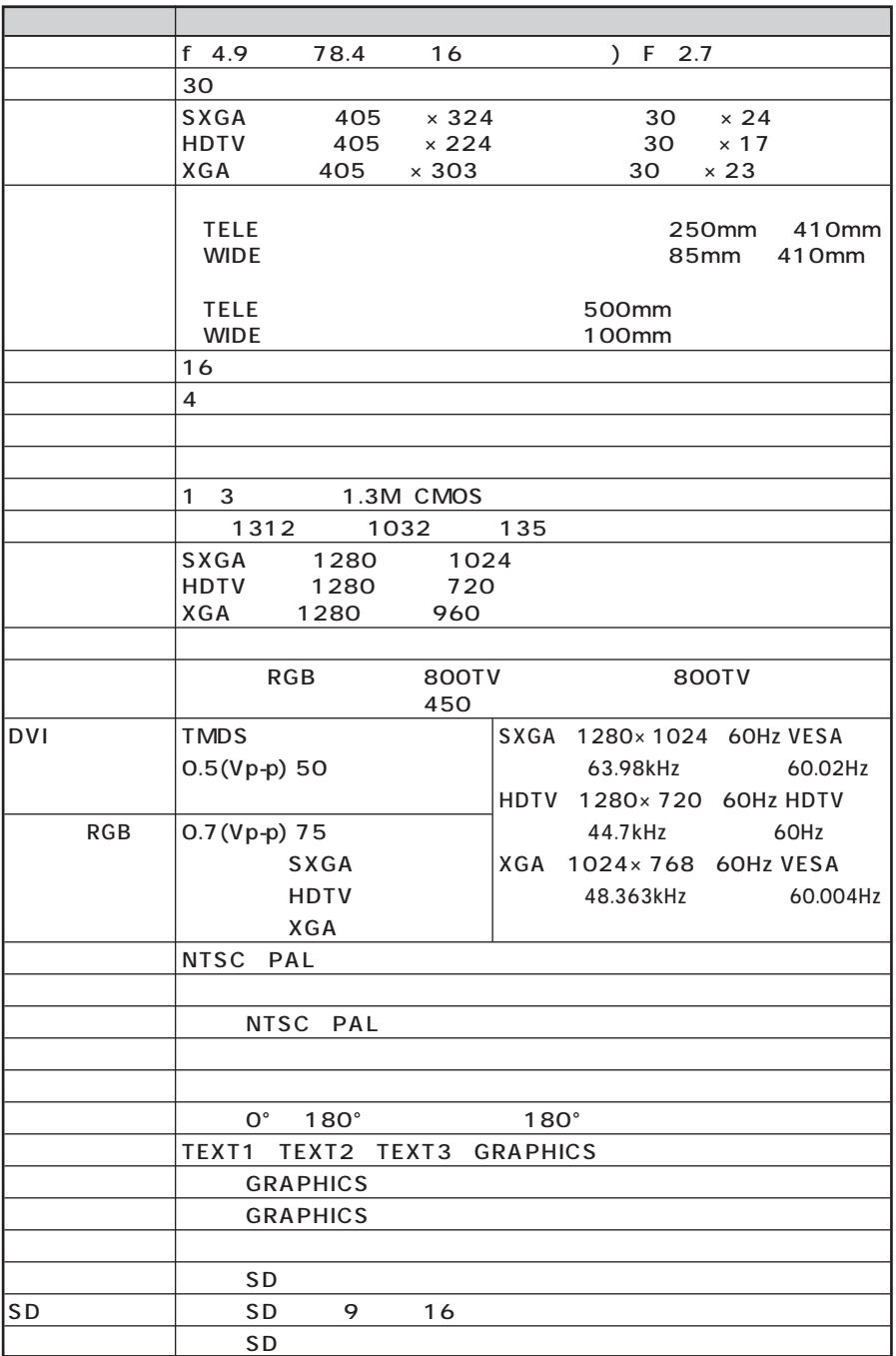

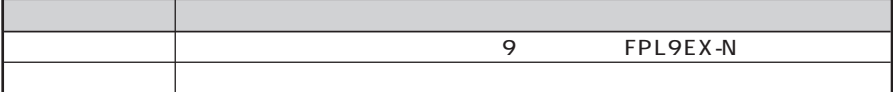

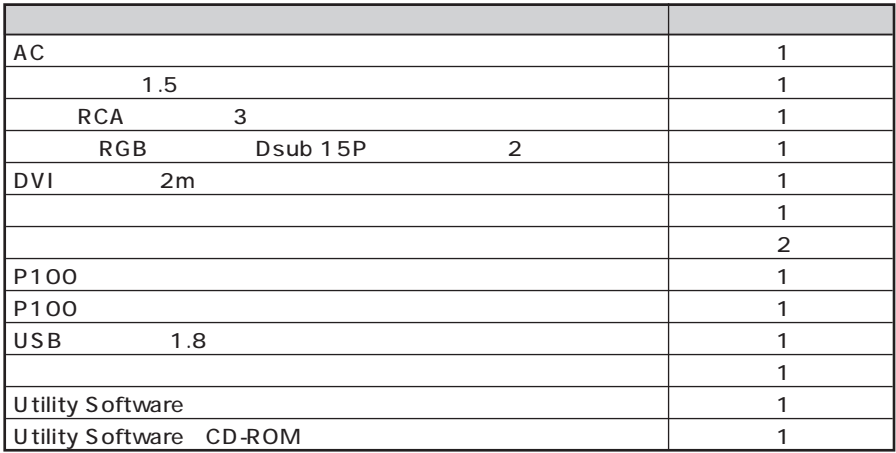

 $\mathscr{B}$  RCA EIAJ RC-6703  $\mathscr{B}$ 

#### ELMO

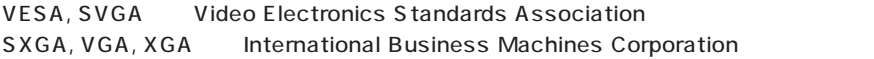

S<sub>2</sub>SD

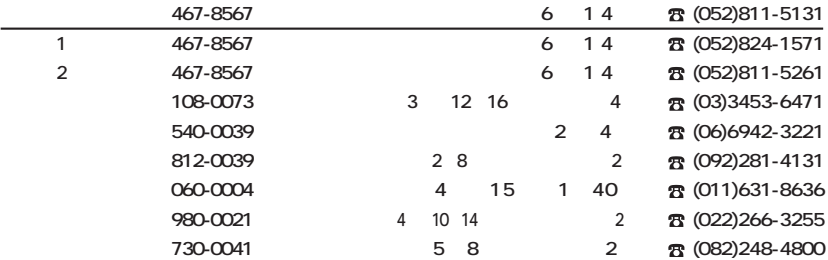